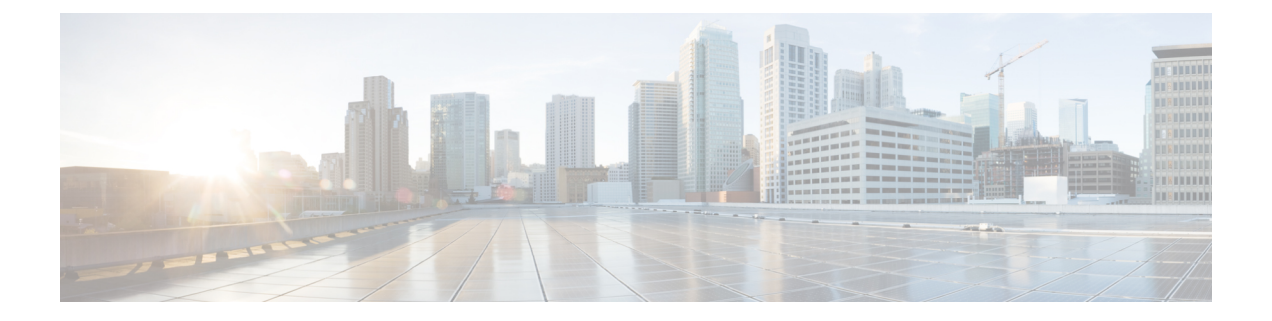

# **address dhcp through ip arp inspection validate**

- [address](#page-2-0) range, page 3
- arp [\(global\),](#page-4-0) page 5
- arp [\(interface\),](#page-7-0) page 8
- arp [access-list,](#page-9-0) page 10
- arp [timeout,](#page-13-0) page 14
- [bootfile,](#page-15-0) page 16
- class [\(DHCP\),](#page-16-0) page 17
- clear arp [interface,](#page-18-0) page 19
- clear [arp-cache,](#page-19-0) page 20
- clear ip arp [inspection](#page-22-0) log, page 23
- clear ip arp [inspection](#page-23-0) statistics, page 24
- clear ip dhcp [binding,](#page-24-0) page 25
- clear ip dhcp [conflict,](#page-26-0) page 27
- clear ip dhcp server [statistics,](#page-28-0) page 29
- clear ip dhcp [snooping](#page-29-0) binding, page 30
- clear ip dhcp snooping database [statistics,](#page-30-0) page 31
- clear ip dhcp snooping [statistics,](#page-31-0) page 32
- clear ip [route,](#page-32-0) page 33
- [client-identifier,](#page-33-0) page 34
- [client-name,](#page-35-0) page 36
- [default-router,](#page-37-0) page 38
- [dns-server,](#page-39-0) page 40

Г

- [domain](#page-41-0) name, page 42
- [hardware-address,](#page-43-0) page 44

T

- host, [page](#page-46-0) 47
- [import](#page-48-0) all, page 49
- ip [address,](#page-50-0) page 51
- ip [address](#page-53-0) dhcp, page 54
- ip arp [inspection](#page-57-0) filter vlan, page 58
- ip arp inspection limit (interface [configuration\),](#page-59-0) page 60
- ip arp inspection [log-buffer,](#page-61-0) page 62
- ip arp [inspection](#page-63-0) trust, page 64
- ip arp [inspection](#page-64-0) validate, page 65

# <span id="page-2-0"></span>**address range**

To set an address range for a Dynamic Host Configuration Protocol (DHCP) class in a DHCP server address pool, use the **address range**command in DHCP pool class configuration mode. To remove the address range, use the **no** form of this command.

**address range** *start-ip end-ip*

**no address range** *start-ip end-ip*

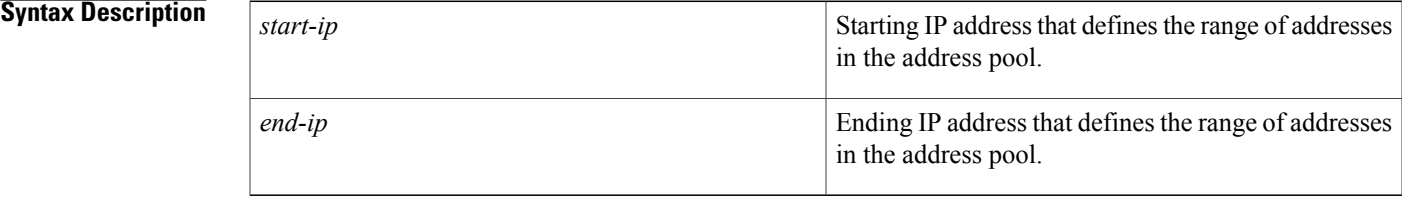

**Command Default** No DHCP address range is set.

## **Command Modes** DHCP pool class configuration (config-dhcp-pool-class)

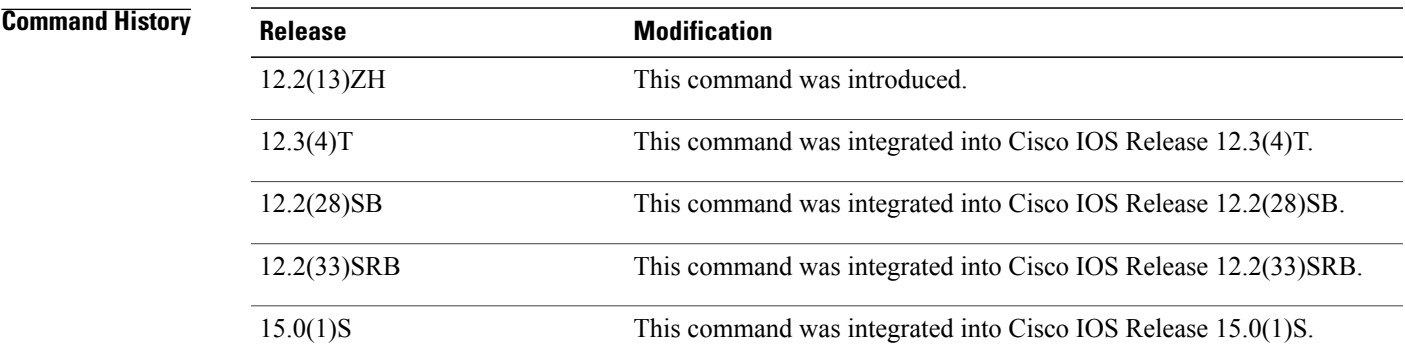

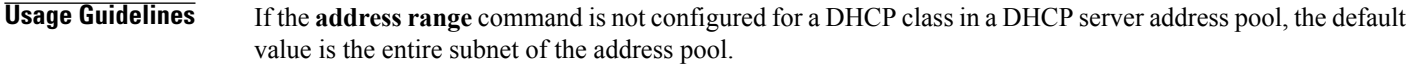

**Examples** The following example shows how to set the available address range for class 1 from 10.0.20.1 through 10.0.20.100:

> Router(config)# **ip dhcp pool pool1** Router(dhcp-config)# **network 10.0.20.0 255.255.255.0** Router(dhcp-config)# **class class1** Router(config-dhcp-pool-class)# **address range 10.0.20.1 10.0.20.100**

 $\mathbf l$ 

T

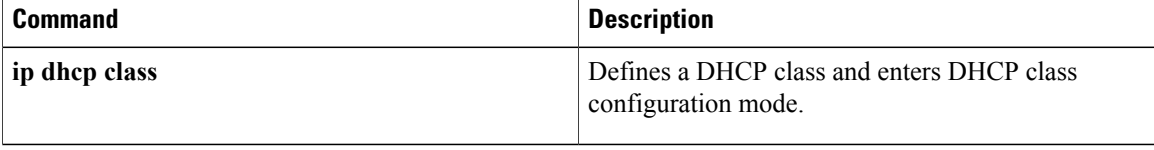

# <span id="page-4-0"></span>**arp (global)**

To add a permanent entry in the Address Resolution Protocol (ARP) cache, use the **arp** command in global configuration mode. To remove an entry from the ARP cache, use the **no** form of this command.

**arp** {*ip-address*| **vrf** *vrf-name*} *hardware-address encap-type* [ *interface-type* ] **[alias]**

**no arp** {*ip-address*| **vrf** *vrf-name*} *hardware-address encap-type* [ *interface-type* ] **[alias]**

### **Cisco IOS 12.2(33)SXI Release and Later Releases**

**arp** {*ip-address*| **vrf** *vrf-name*| **access-list** *name*| **clear retry** *count*} *hardware-address encap-type* [ *interface-type* ] **[alias]**

**no arp** {*ip-address*| **vrf** *vrf-name*| **access-list** *name*| **clear retry** *count*} *hardware-address encap-type* [ *interface-type* ] **[alias]**

### **Syntax Description**

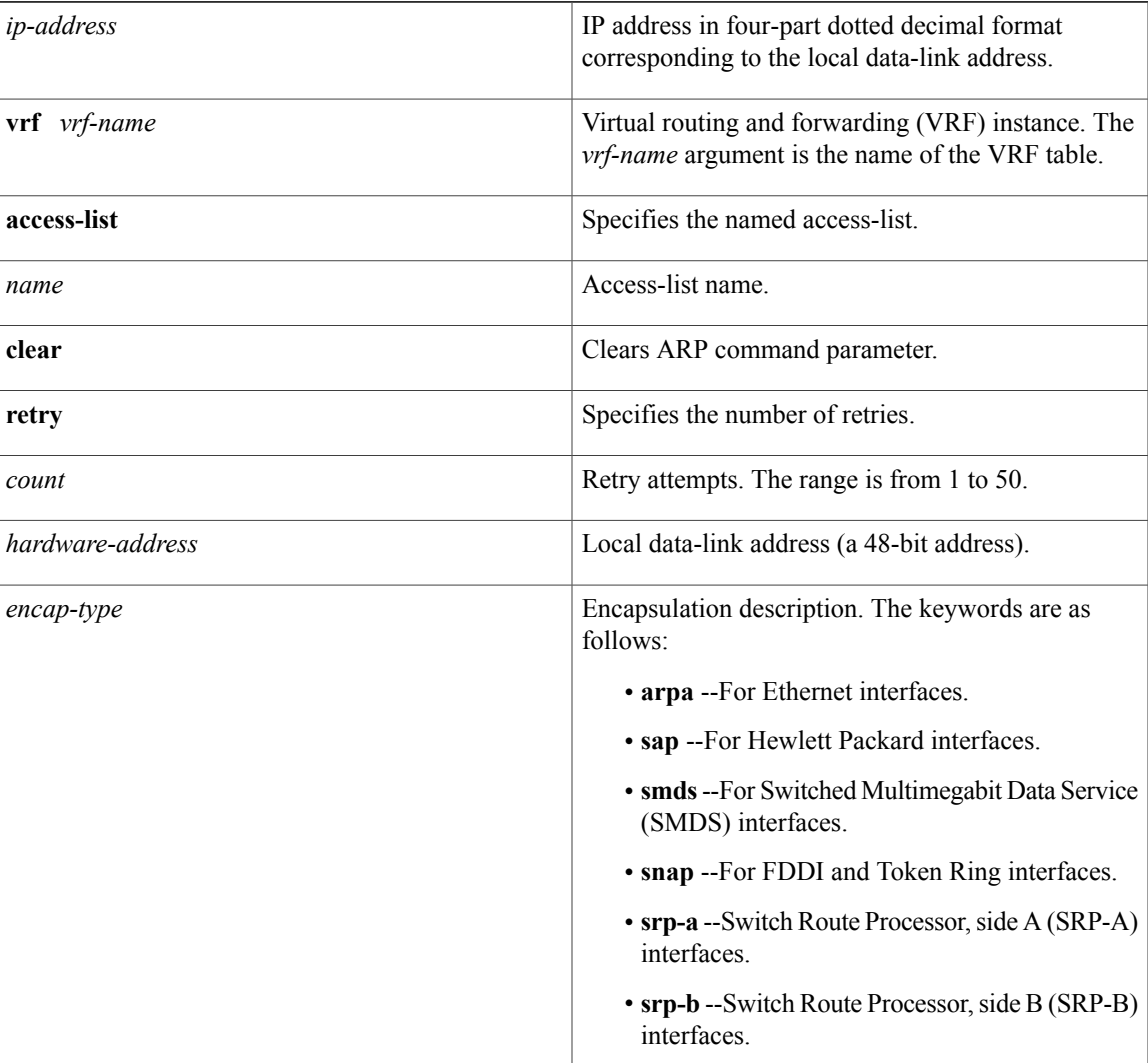

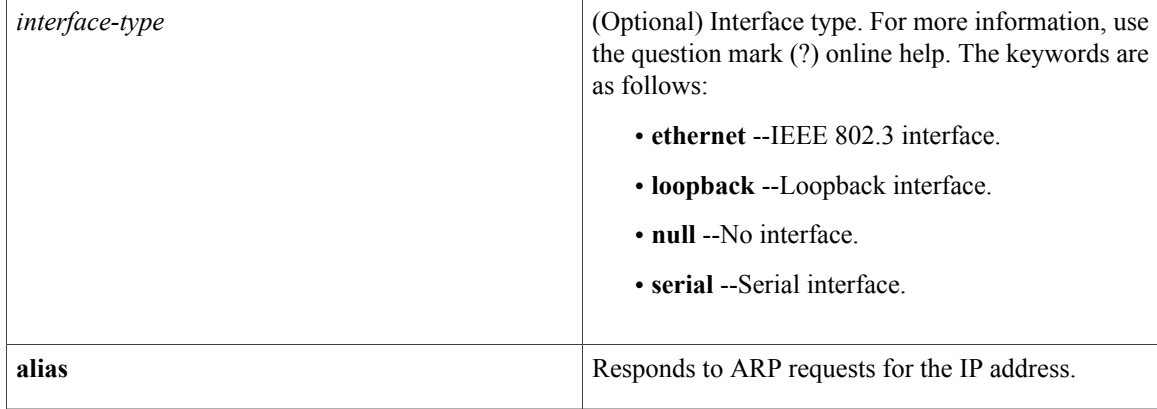

## **Command Default** No entries are permanently installed in the ARP cache.

## **Command Modes** Global configuration (config)

## **Command History Release Modification** 10.0 This command was introduced. 12.2(33)SRA This command was integrated into Cisco IOS Release 12.2(33)SRA. This command is supported in the Cisco IOS Release 12.2SX train. Support in a specific 12.2SX release of this train depends on your feature set, platform, and platform hardware. 12.2SX Cisco IOS XE Release 2.1 This command was integrated into Cisco IOS XE Release 2.1. This command was modified in a release earlier than Cisco IOS Release 12.2(33)SXI. The **clear** and **retry** keywords were added. The *count* argument was added. 12.2(33)SXI Cisco IOS XE Release 3.9S This command was integrated into Cisco IOS XE Release 3.9S

**Usage Guidelines** The Cisco IOS software uses ARP cache entries to translate 32-bit IP addresses into 48-bit hardware addresses. Because most hosts support dynamic resolution, you generally need not specify static ARP cache entries. To remove all nonstatic entries from the ARP cache, use the **clear arp-cache**privileged EXEC command.

### **Examples** The following is an example of a static ARP entry for a typical Ethernet host:

arp 10.31.7.19 0800.0900.1834 arpa

### **Related Commands**

 $\mathbf I$ 

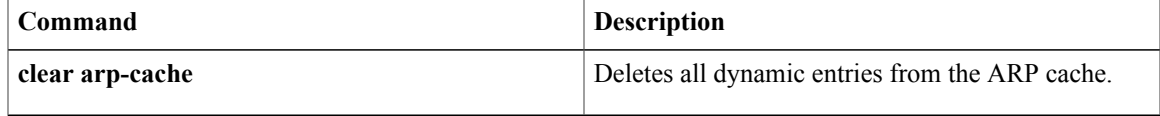

# <span id="page-7-0"></span>**arp (interface)**

To support a type of encapsulation for a specific network, such as Ethernet, Fiber Distributed Data Interface (FDDI), Frame Relay, and Token Ring, so that the 48-bit Media Access Control (MAC) address can be matched to a corresponding 32-bit IP address for address resolution, use the **arp** command in interface configuration mode. To disable an encapsulation type, use the **no** form of this command.

**arp** {**arpa| frame-relay| snap**}

**no arp** {**arpa| frame-relay| snap**}

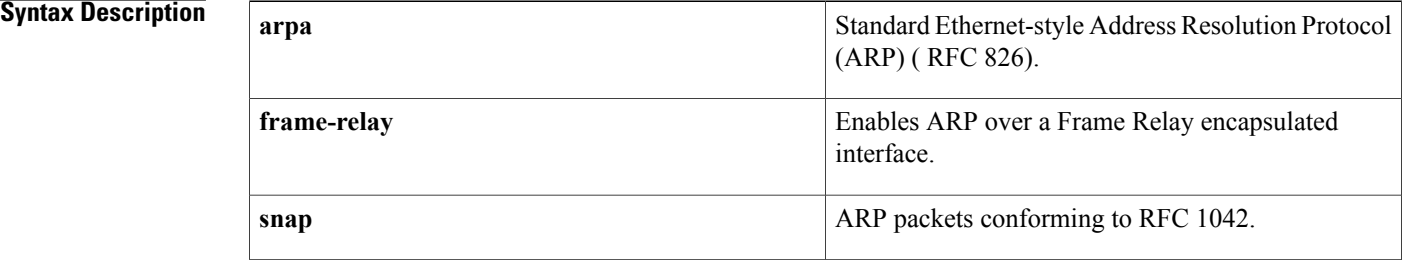

**Command Default** Standard Ethernet-style ARP

**Command Modes** Interface configuration

**Command History** 

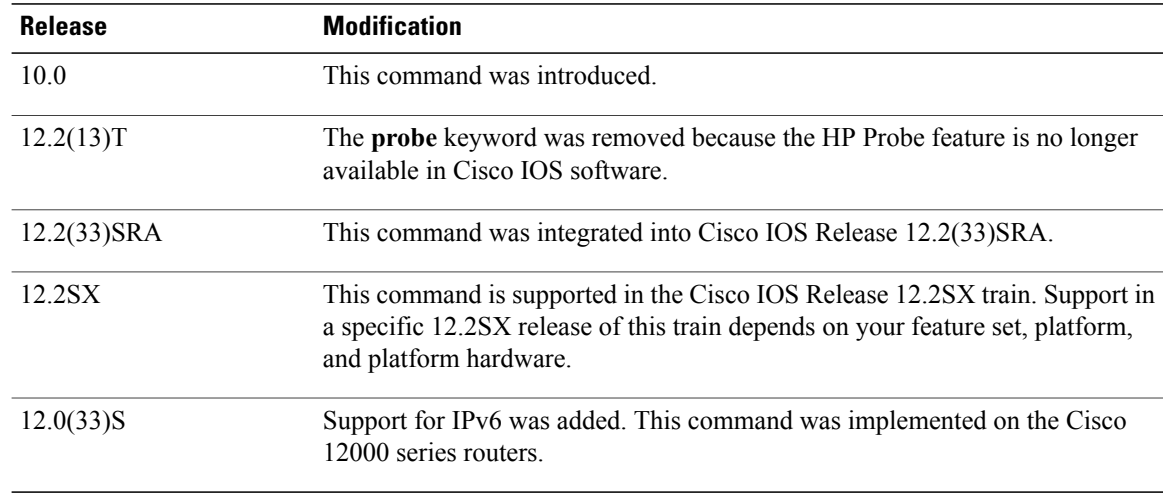

**Usage Guidelines** Unlike most commands that have multiple arguments, the **arp** command has arguments that are not mutually exclusive. Each command enables or disables a specific type of encapsulation.

Given a network protocol address (IP address), the **arp frame-relay** command determines the corresponding hardware address, which would be a data-link connection identifier (DLCI) for Frame Relay.

The **show interfaces** command displays the type of encapsulation being used on a particular interface. To remove all nonstatic entries from the ARP cache, use the **clear arp-cache** command.

Г

**Examples** The following example enables Frame Relay services:

interface ethernet 0 arp frame-relay

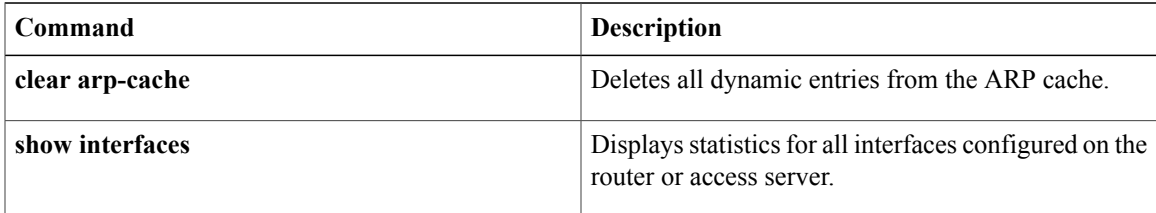

# <span id="page-9-0"></span>**arp access-list**

To configure an Address Resolution Protocol access control list (ARP ACL) for ARP inspection and QoS filtering and enter the ARP ACL configuration submode, use the **arp access-list** command in global configuration mode. To remove the ARP ACL, use the **no** form of this command.

**arp access-list** *name*

**no arp access-list** *name*

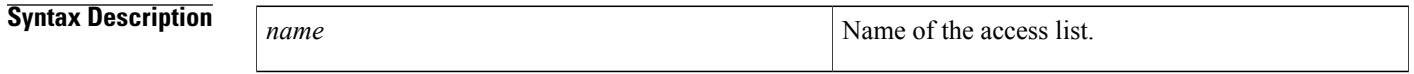

**Command Default** This command has no default settings.

## **Command Modes** Global configuration

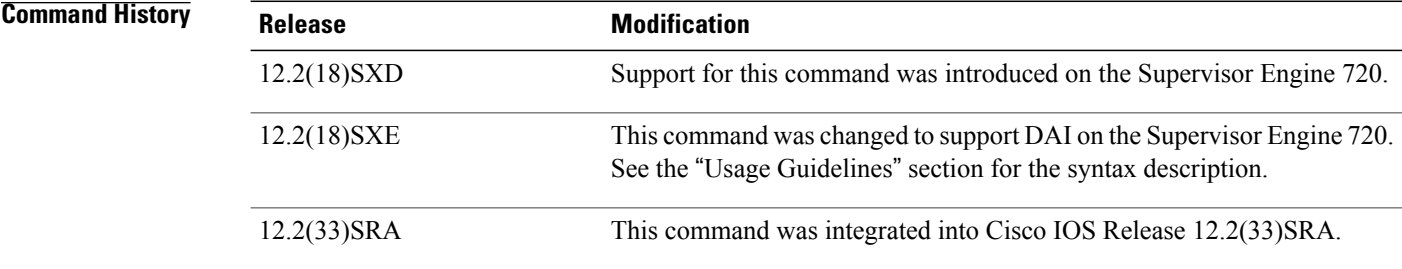

**Usage Guidelines** Once you are in the ARP ACL configuration submode, you can add **permit** or **deny** clauses to permit or deny QoS to the flows. The following syntax is available in the ARP QoS ACL configuration submode for QoS filtering; all other configurations will be rejected at the time of the policy-map attachment to the interfaces:

{**permit| deny**} **ip** {**any**| **host** *sender-ip* [ *sender-ip-mask* ]} **mac any**

**no** {**permit| deny**} **ip** {**any**| **host** *sender-ip* [ *sender-ip-mask* ]} **mac any**

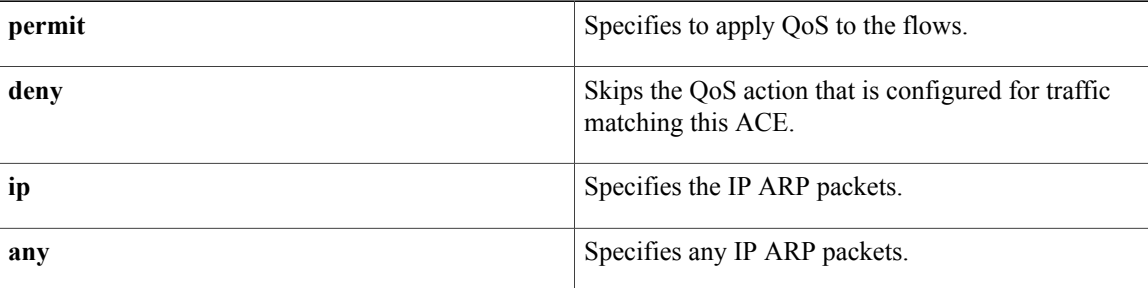

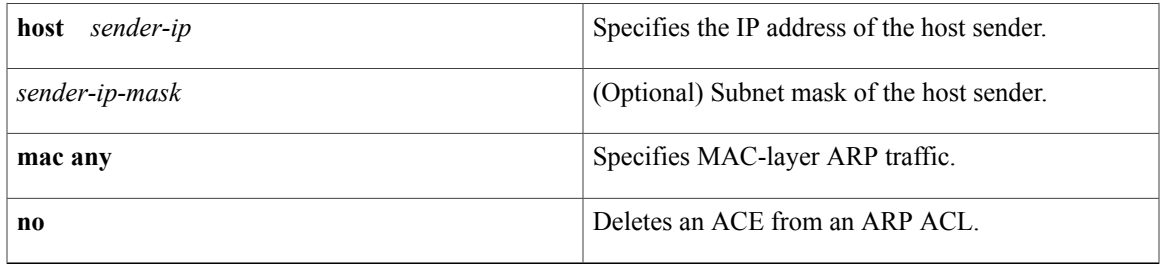

Once you are in the ARP ACL configuration submode, the following configuration commands are available for ARP inspection:

- **default** --Sets a command to its defaults. You can use the **deny** and **permit**keywords and arguments to configure the default settings.
- **deny** --Specifies the packets to reject.
- **exit** --Exits the ACL configuration mode.
- **no** --Negates a command or set its defaults.
- **permit** -- Specifies the packets to forward.

You can enter the **permit** or **deny** keywords to configure the permit or deny clauses to forward or drop ARP packets based on some matching criteria. The syntax for the **permit** and **deny** keywords are as follows:

{**permit| deny**} **ip** {**any**| **host** *sender-ip* [*sender-ip sender-ip-mask*]} **mac** {**any**| **host** *sender-mac* [ *sender-mac-mask* ]} **[log]**

{**permit| deny**} **request ip** {**any**| **host sender-ip [sender-ip-mask]**} **mac** {**any**| **host sender-mac [sender-mac-mask]**} **[log]**

{**permit|deny**} **response ip**{**any**|**hostsender-ip[sender-ip-mask]**} [**any**|**host target-ip[target-ip-mask]**] **mac** {**any**| **host sender-mac [sender-mac-mask]**} [**any**| **host target-mac [target-mac-mask]**] **[log]**

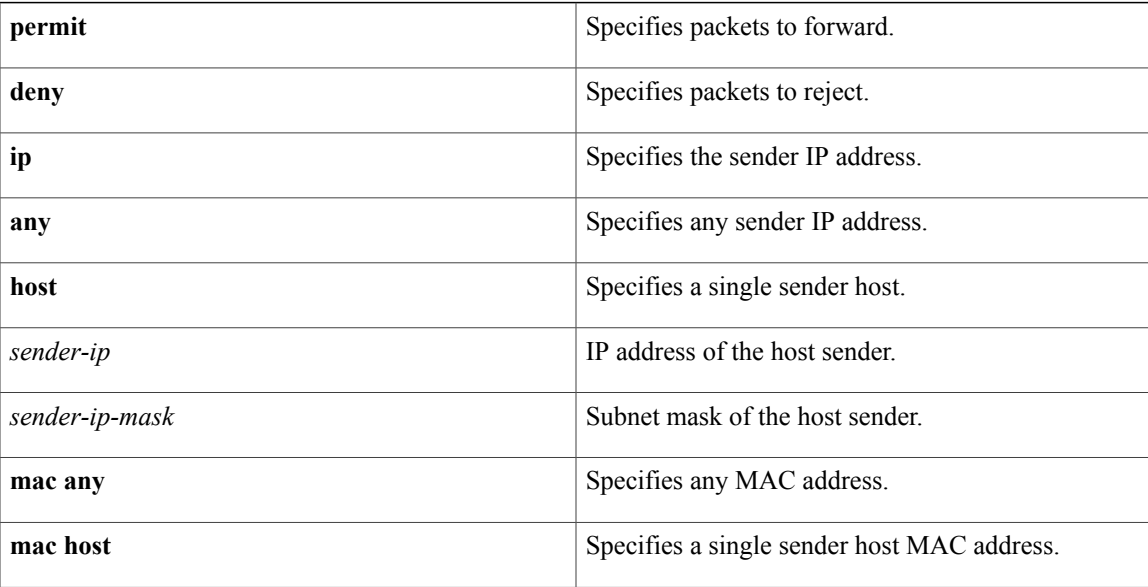

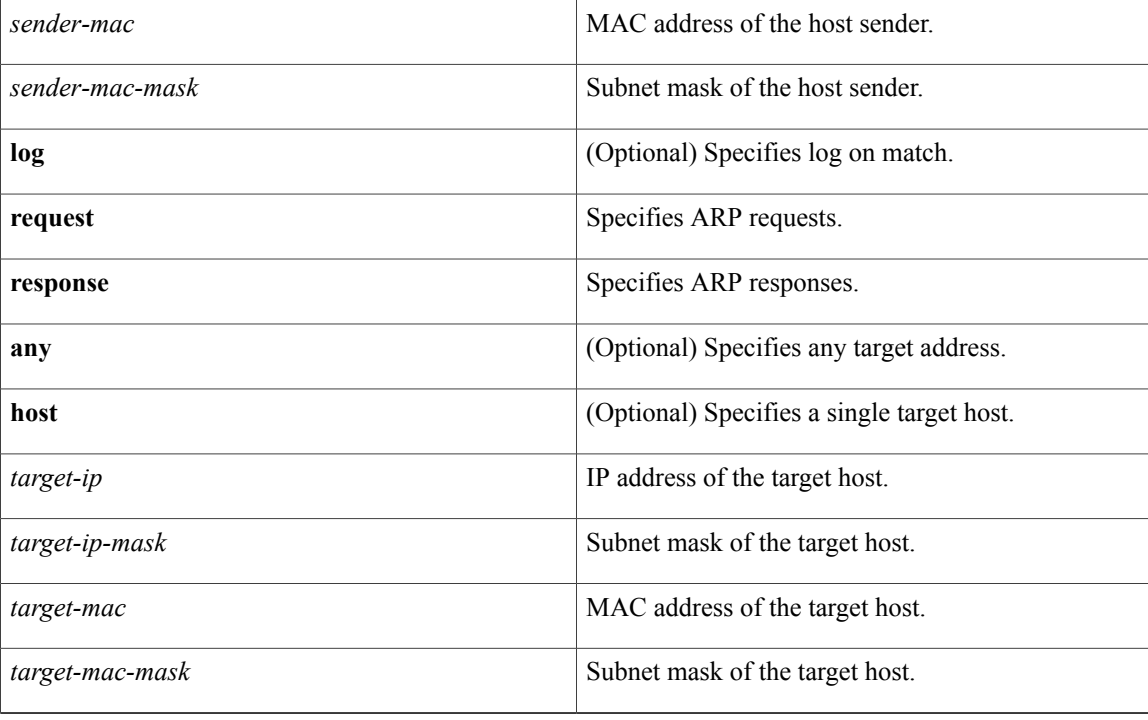

If you enter the **ip** keyword without the **request** or **response** keywords, the configuration applies to both requests and responses.

Once you define an ARP ACL, you can apply it to VLANs using the **ip arp inspection filter** command for ARP inspection.

Incoming ARP packets are compared against the ARP access list, and packets are permitted only if the access list permits them. If access lists deny packets because of explicit denies, they are dropped. If packets get denied because of the implicit deny, they are matched against the list of DHCP bindings, unless the access list is static or the packets are not compared against the bindings.

When a ARP access list is applied to a VLAN for dynamic ARP inspection, the ARP packets containing only IP-to-Ethernet MAC bindings are compared against the ACLs. All other type of packets are bridged in the incoming VLAN without any validation.

ACL entries are scanned in the order that you enter them. The first matching entry is used. To improve performance, place the most commonly used entries near the beginning of the ACL.

An implicit **deny ip any mac any** entry exists at the end of an ACL unless you include an explicit **permit ip any mac any** entry at the end of the list.

All new entries to an existing list are placed at the end of the list. You cannot add entries to the middle of a list.

**Examples** This example shows how to create a new ARP ACL or enter the submode of an existing ARP ACL:

Router(config)# **arp access-list arpacl22** Router(config-arp-nacl)#

This example shows how to create an ARP ACL named arp\_filtering that denies QoS but permits MAC-layer ARP traffic:

Router(config)# **arp access-list arp\_filtering**

```
Router(config-arp-nacl)# permit ip host 10.1.1.1 mac any
Router(config-arp-nacl)# deny ip any mac any
Router(config-arp-nacl)#
```
### **Related Commands**

Г

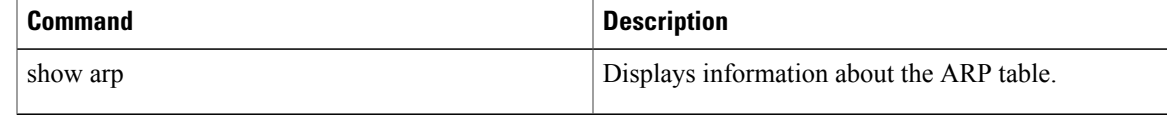

ı

# <span id="page-13-0"></span>**arp timeout**

To configure how long a dynamically learned IP address and its corresponding Media Control Access (MAC) address remain in the Address Resolution Protocol (ARP) cache, use the **arp timeout** command in interface configuration mode. To restore the default value, use the **no** form of this command.

**arp timeout** *seconds*

**no arp timeout**

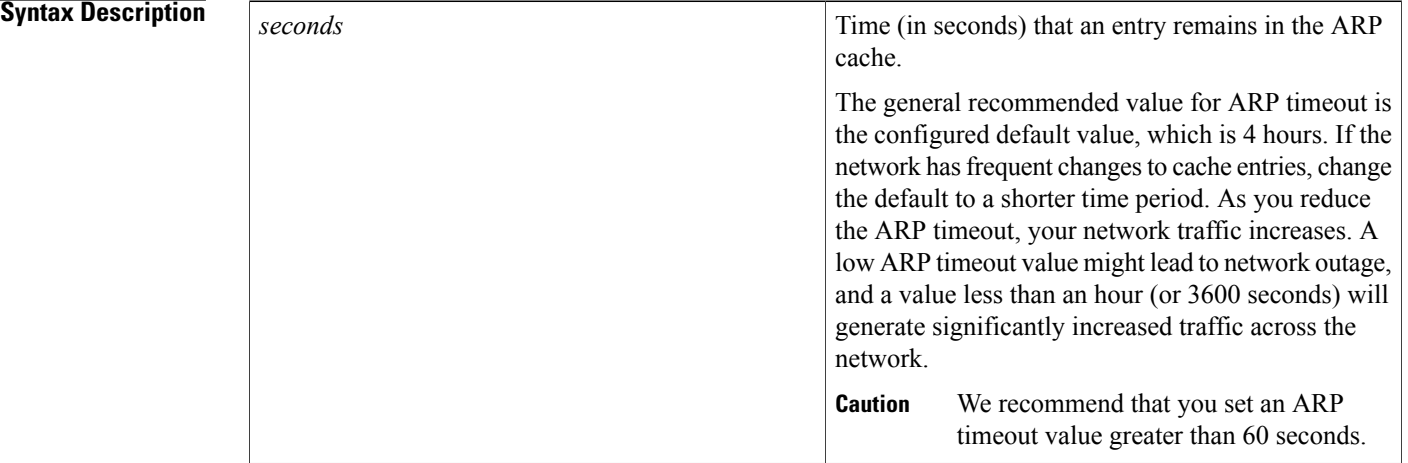

## **Command Default** 14400 seconds (4 hours)

## **Command Modes** Interface configuration (config-if)

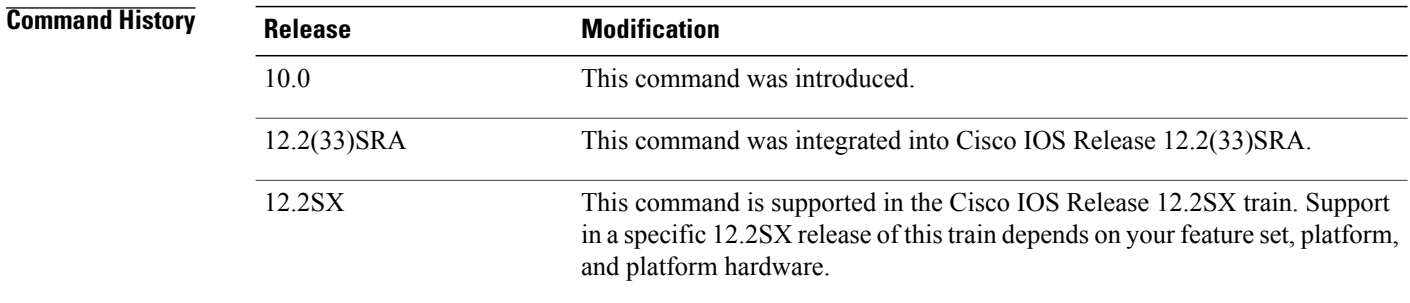

 $\overline{\phantom{a}}$ 

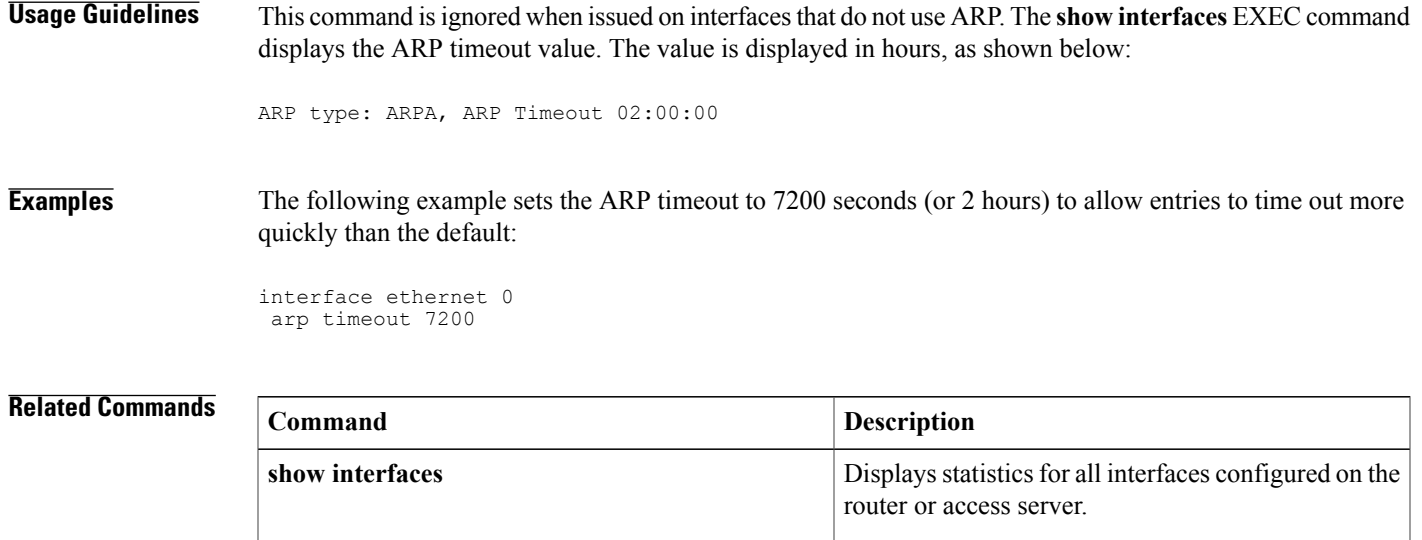

ı

# <span id="page-15-0"></span>**bootfile**

To specify the name of the default boot image for a Dynamic Host Configuration Protocol (DHCP) client, use the **bootfile** command in DHCP pool configuration mode. To delete the boot image name, use the **no** form of this command.

**bootfile** *filename*

**no bootfile**

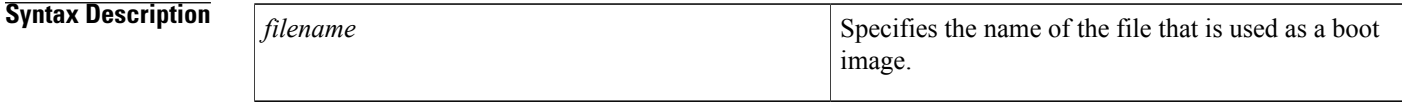

**Command Default** No default behavior or values.

## **Command Modes** DHCP pool configuration

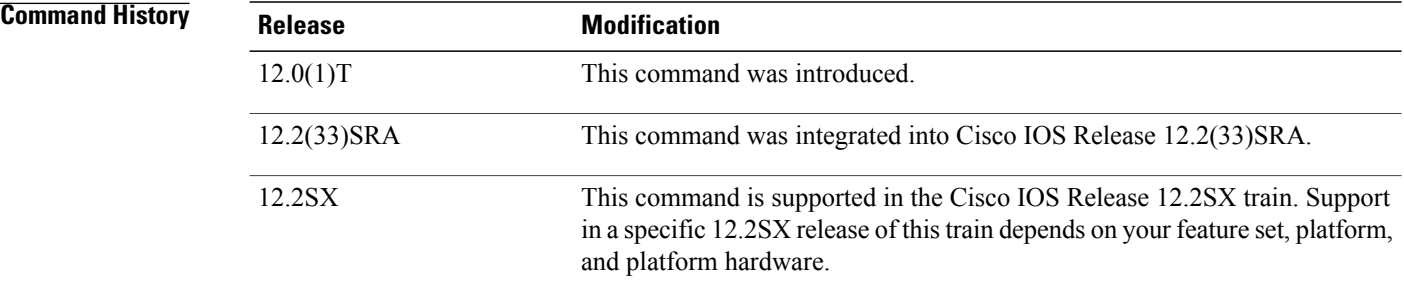

**Examples** The following example specifies xllboot as the name of the boot file:

bootfile xllboot

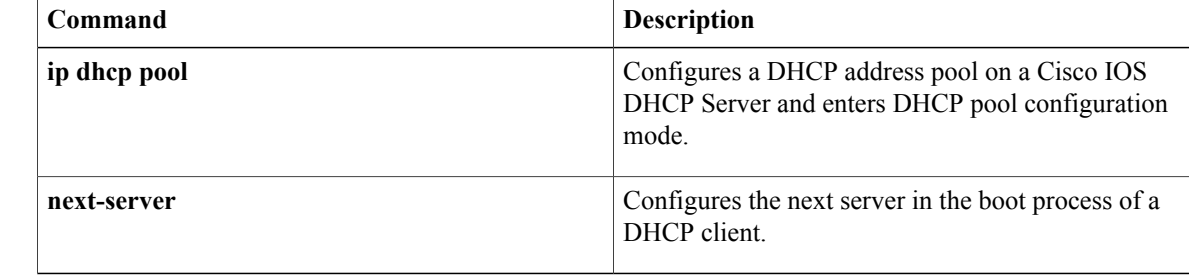

# <span id="page-16-0"></span>**class (DHCP)**

 $\mathsf I$ 

To associate a class with a Dynamic Host Configuration Protocol (DHCP) address pool and enter DHCP pool class configuration mode, use the **class** command in DHCP pool configuration mode. To remove the class association, use the **no** form of this command.

**class** *class-name*

**no class** *class-name*

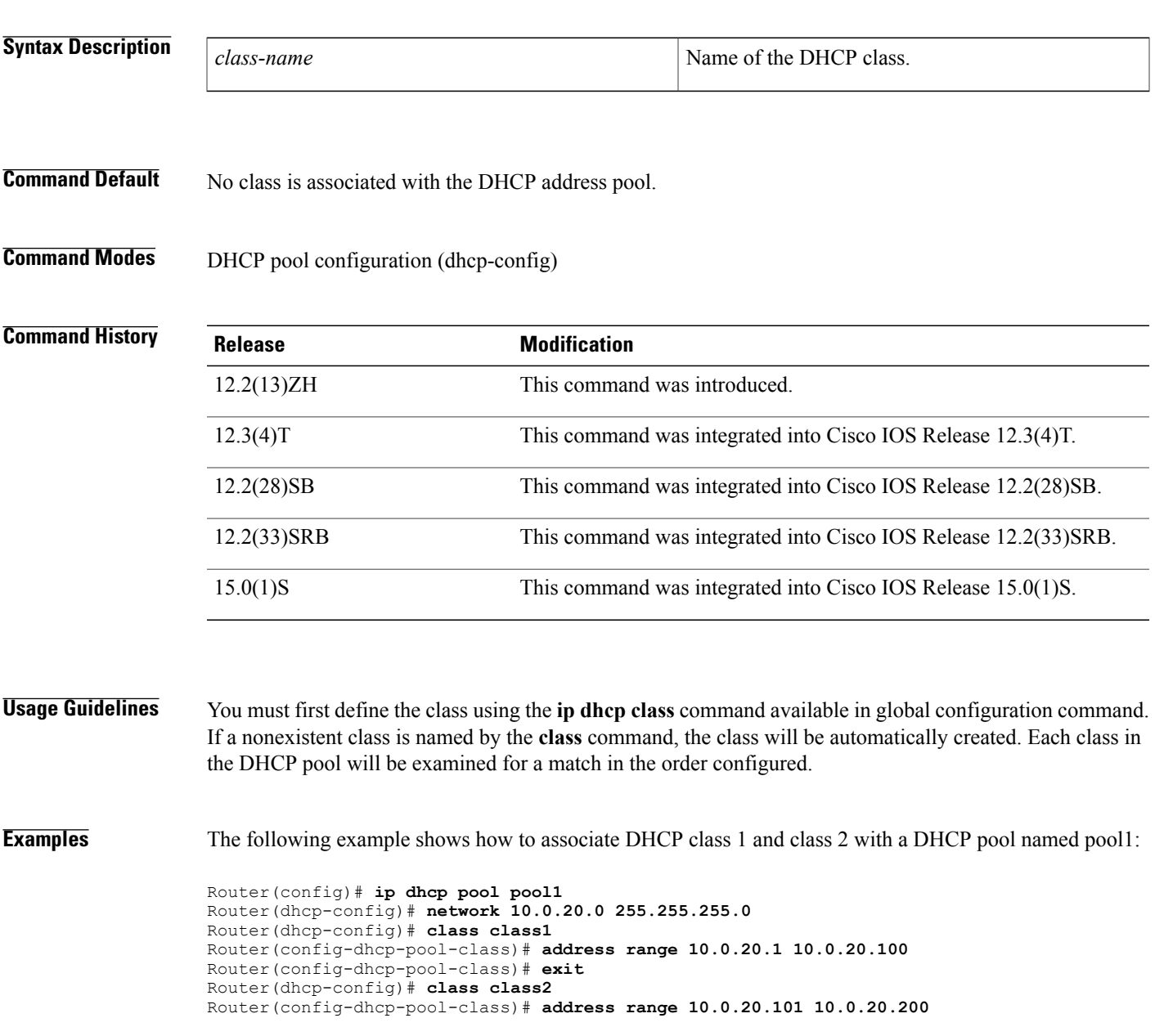

 $\mathbf l$ 

T

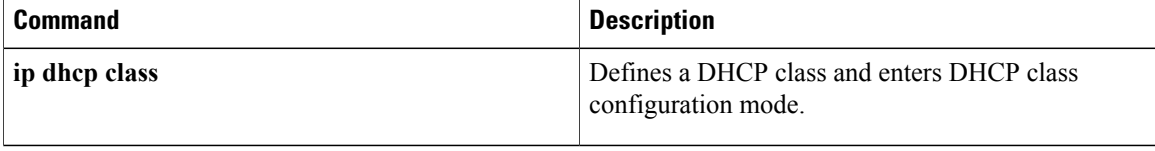

# <span id="page-18-0"></span>**clear arp interface**

To clear the entire Address Resolution Protocol (ARP) cache on an interface, use the **clear arp interface** command in privileged or user EXEC mode.

**clear arp interface** *type number*

## **Syntax Description**

Ι

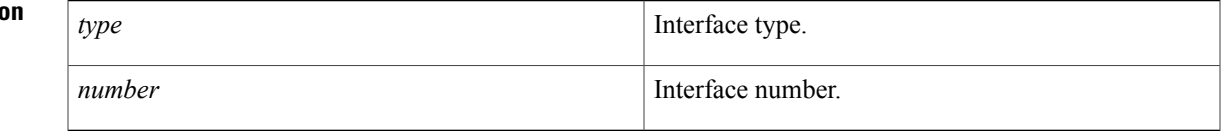

## **Command Default** No default behavior or values.

**Command Modes** Privileged or User EXEC

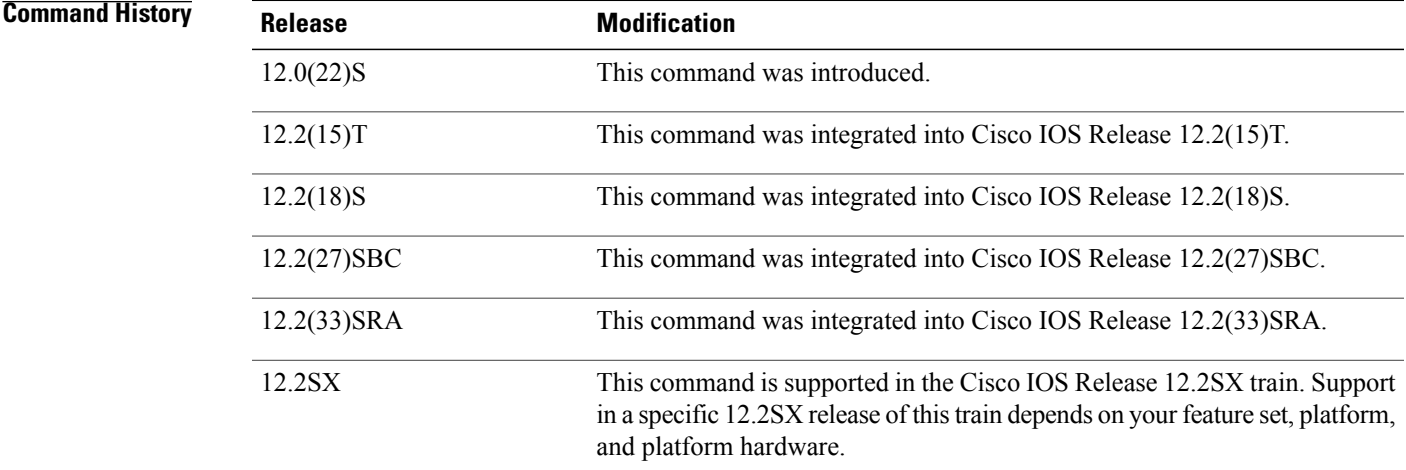

### **Usage Guidelines** Use the **clear arp interface** command to clean up ARP entries associated with an interface.

**Examples** The following example clears the ARP cache from Ethernet interface 0:

Router# **clear arp interface ethernet 0**

ı

# <span id="page-19-0"></span>**clear arp-cache**

To refresh dynamically created entries from the Address Resolution Protocol (ARP) cache, use the **clear arp-cache** command in privileged EXEC mode.

**clear arp-cache** [**interface** *type number*| [**vrf** *vrf-name*] *ip-address*]

*Command History* 

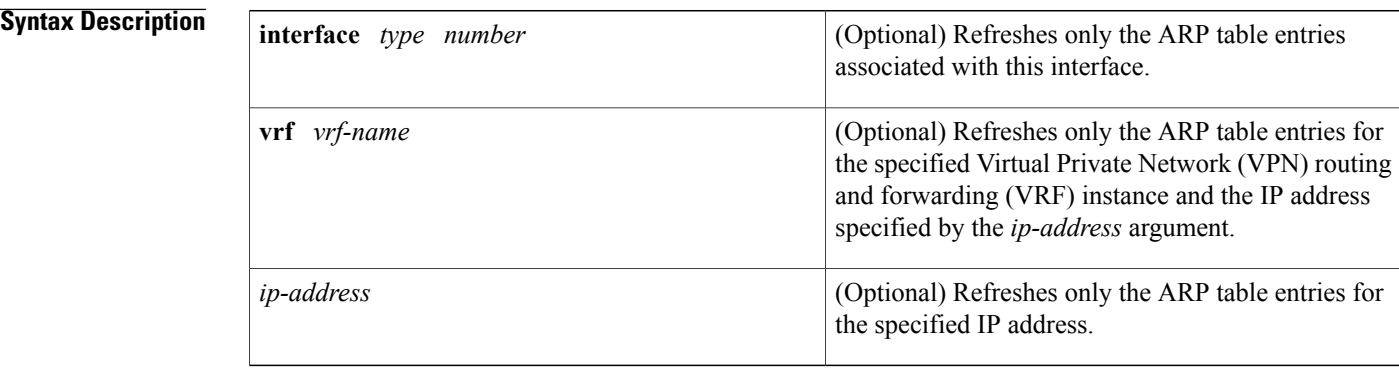

**Command Default** This command has no default settings.

## **Command Modes** Privileged EXEC

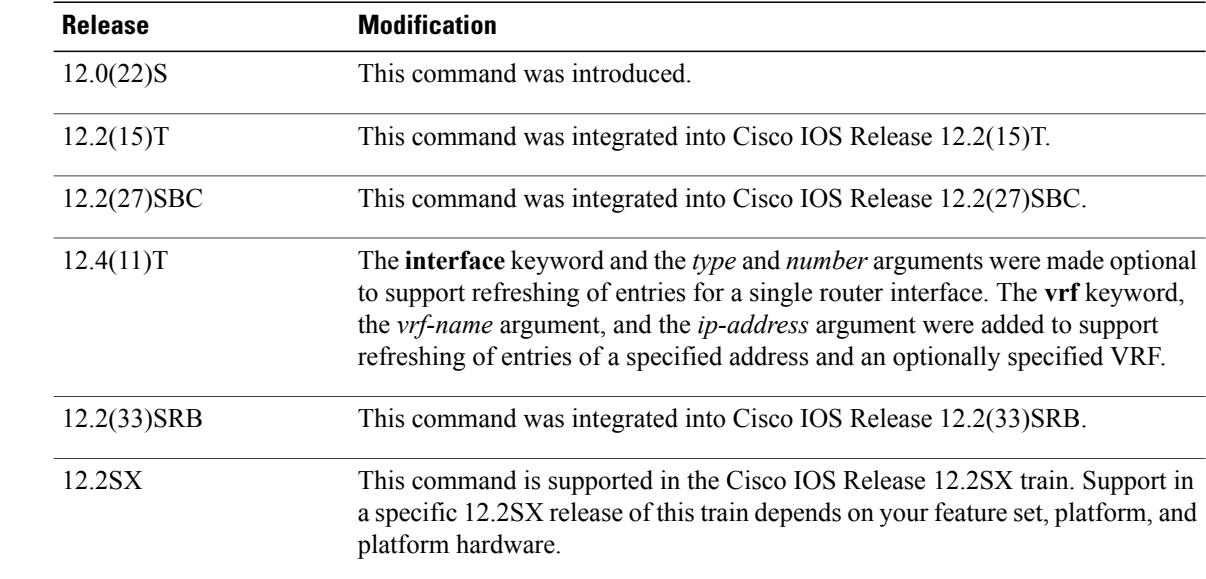

**Usage Guidelines** This command updates the dynamically learned IP address and MAC address mapping information in the ARP table to ensure the validity of those entries. If the refresh operation encounters any stale entries (dynamic ARP entries that have expired but have not yet been aged out by an internal, timer-driven process), those entries are aged out of the ARP table immediately as opposed to at the next refresh interval.

**Note** By default, dynamically learned ARP entries remain in the ARP table for four hours.

The **clear arp-cache** command can be entered multiple times to refresh dynamically created entries from the ARP cache using different selection criteria.

- Use this command without any arguments or keywords to refresh all ARP cache entries for all enabled interfaces.
- To refresh ARP cache entries for a specific interface, use this command with the **interface** keyword and *type* and *number* arguments.

 $\boldsymbol{\mathcal{P}}$ 

- The valid interface types and numbers can vary according to the router and the interfaces on the router. To list all the interfaces configured on a particular router, use the **show interfaces** command with the **summary** keyword. Use the appropriate interface specification, typed exactly as it is displayed under the Interface column of the **show interfaces** command output, to replace the *type* and *number* arguments in the **clear arp-cache interface** command. **Tip**
	- To refresh ARP cache entries from the global VRF and for a specific host, use this command with the *ip-address* argument.
	- To refresh ARP cache entries from a named VRF and for a specific host, use this command with the **vrf** keyword and the *vrf-name* and *ip-address* arguments.

To display ARP table entries, use the **show arp** command.

This command does not affect permanent entries in the ARP cache, and it does not affect the ARP HA statistics:

- To remove static ARP entries from the ARP cache, use the **no** form of the **arp** command.
- To remove alias ARP entries from the ARP cache, use the **no** form of the **arp** command with the **alias** keyword.
- To reset the ARP HA status and statistics, use the **clear arp-cache counters ha** command.
- **Examples** The following example shows how to refresh all dynamically learned ARP cache entries for all enabled interfaces:

Router# **clear arp-cache**

The following example shows how to refresh dynamically learned ARP cache entries for the Ethernet interface at slot 1, port 2:

Router# **clear arp-cache interface ethernet 1/2**

I

The following example shows how to refresh dynamically learned ARP cache entries for the host at 192.0.2.140:

Router# **clear arp-cache 192.0.2.140** The following example shows how to refresh dynamically learned ARP cache entries from the VRF named vpn3 and for the host at 192.0.2.151:

Router# **clear arp-cache vrf vpn3 192.0.2.151**

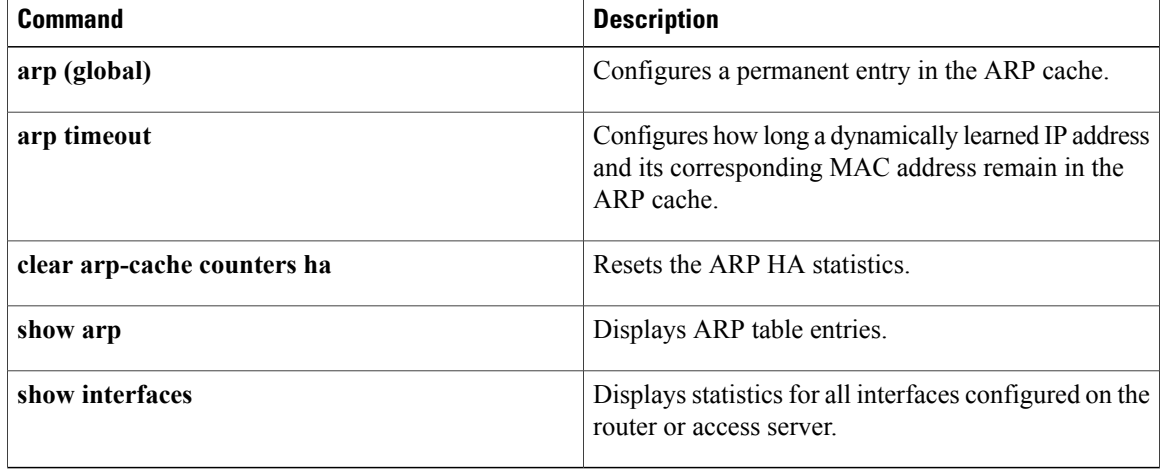

# <span id="page-22-0"></span>**clear ip arp inspection log**

To clear the status of the log buffer, use the **clear ip arp inspection log**command in privileged EXEC mode.

**clear ip arp inspection log**

- **Syntax Description** This command has no arguments or keywords.
- **Command Default** This command has no default settings.
- **Command Modes** Privileged EXEC

**Command History Release Modification** Support for this command was introduced on the Supervisor Engine 720. 12.2(18)SXE 12.2(33)SRA This command was integrated into Cisco IOS Release 12.2(33)SRA.

**Examples** This example shows how to clear the contents of the log buffer:

Router# **clear ip arp inspection log**

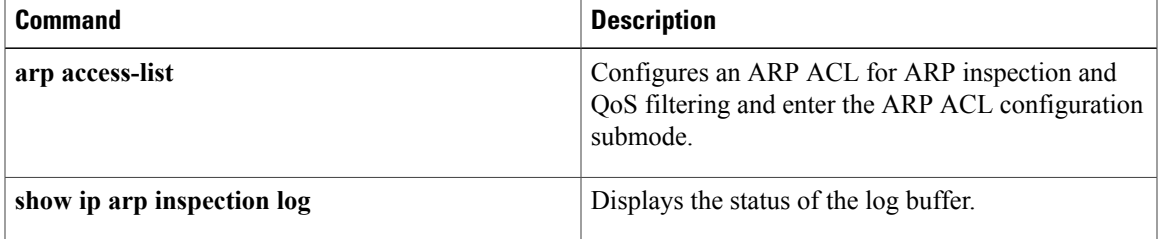

# <span id="page-23-0"></span>**clear ip arp inspection statistics**

To clear the dynamic ARPinspection statistics, use the **clear iparpinspectionstatistics**command in privileged EXEC mode.

**clear ip arp inspection statistics** [**vlan** *vlan-range*]

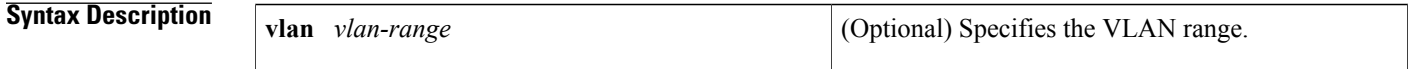

**Command Default** This command has no default settings.

**Command Modes** Privileged EXEC

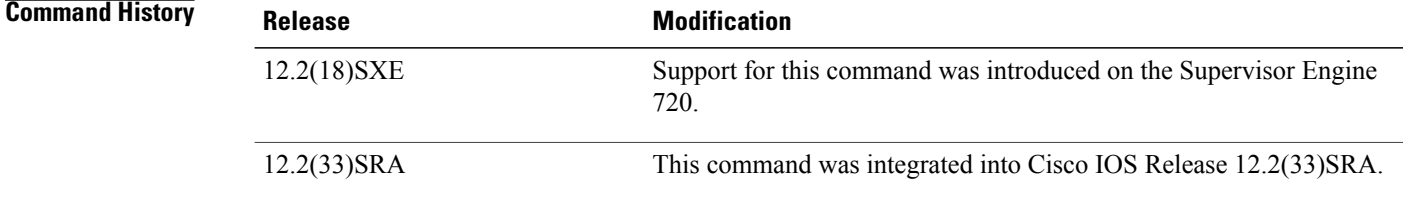

**Examples** This example shows how to clear the DAI statistics from VLAN 1:

Router# **clear ip arp inspection statistics vlan 1**

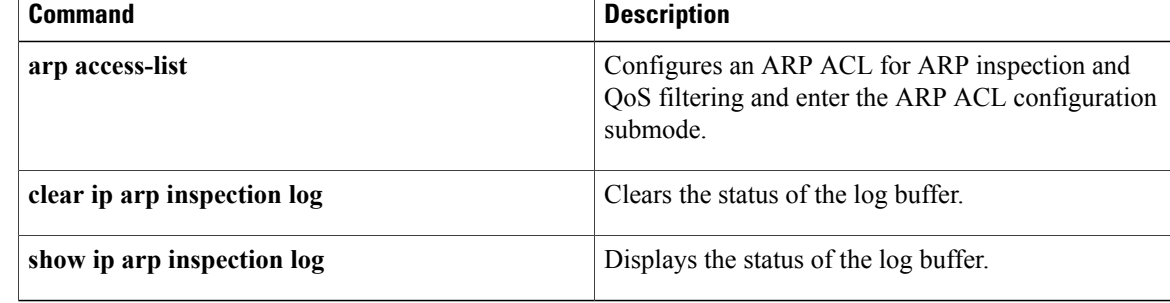

# <span id="page-24-0"></span>**clear ip dhcp binding**

To delete an automatic address binding from the Dynamic Host Configuration Protocol (DHCP) server database, use the **clear ip dhcp binding** command in privileged EXEC mode.

**clear ip dhcp** [**pool** *name*] **binding** [**vrf** *vrf-name*] {**\***| *address*}

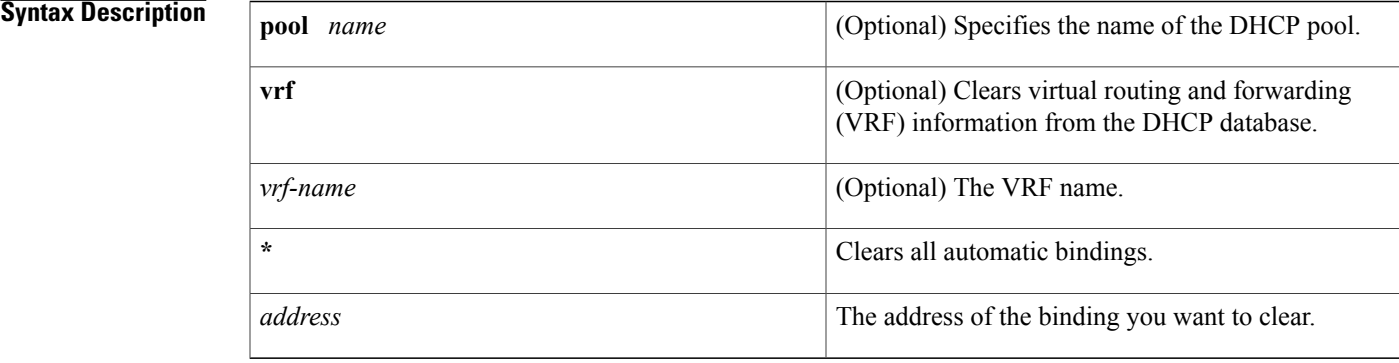

### **Command Modes** Privileged EXEC (#)

## **Command History Release Modification** 12.0(1)T This command was introduced. 12.2(8)T The **pool** keyword and *name* argument were added. 12.2(33)SRA This command was integrated into Cisco IOS Release 12.2(33)SRA. This command is supported in the Cisco IOS Release 12.2SX train. Support in a specific 12.2SX release of this train depends on your feature set, platform, and platform hardware. 12.2SX This command was modified. The **vrf** keyword and *vrf-name* argument were added. Cisco IOS XE Release 2.6

**Usage Guidelines** Typically, the address denotes the IP address of the client. If the asterisk (\*) character is used as the address parameter, DHCP clears all automatic bindings.

Use the **no ip dhcp binding** command in global configuration mode to delete a manual binding.

Note the following behavior for the **clear ip dhcp binding**command:

- If you do notspecify the**pool** *name* option and an IPaddressisspecified, it is assumed that the IPaddress is an address in the global address space and will look among all the nonvirtual VRF DHCP pools for the specified binding.
	- If you do not specify the **pool** *name* option and the **\*** option is specified, it is assumed that all automatic or on-demand bindings in all VRF and non-VRF pools are to be deleted.
	- If you specify both the **pool** *name* option and the **\*** option, all automatic or on-demand bindings in the specified pool only will be cleared.
	- If you specify the **pool** *name* option and an IP address, the specified binding will be deleted from the specified pool.

**Examples** The following example shows how to delete the address binding 10.12.1.99 from a DHCP server database:

Router# **clear ip dhcp binding 10.12.1.99** The following example shows how to delete all bindings from all pools:

Router# **clear ip dhcp binding \*** The following example shows how to delete all bindings from the address pool named pool1:

Router# **clear ip dhcp pool pool1 binding \*** The following example shows how to delete address binding 10.13.2.99 from the address pool named pool2:

Router# **clear ip dhcp pool pool2 binding 10.13.2.99** The following example shows how to delete VRF vrf1 from the DHCP database:

Router# **clear ip dhcp binding vrf vrf1 10.13.2.99**

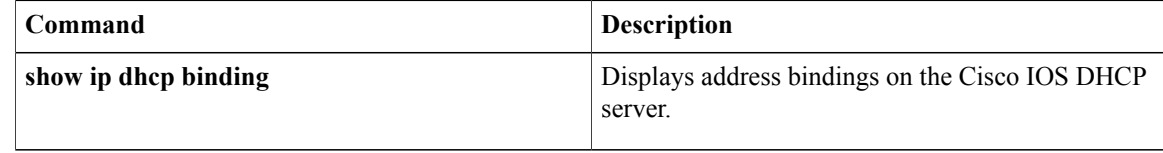

# <span id="page-26-0"></span>**clear ip dhcp conflict**

To clear an address conflict from the Dynamic Host Configuration Protocol (DHCP) server database, use the **clear ip dhcp conflict** command in privileged EXEC mode.

**clear ip dhcp** [**pool** *name*] **conflict** [**vrf** *vrf-name*] {**\***| *address*}

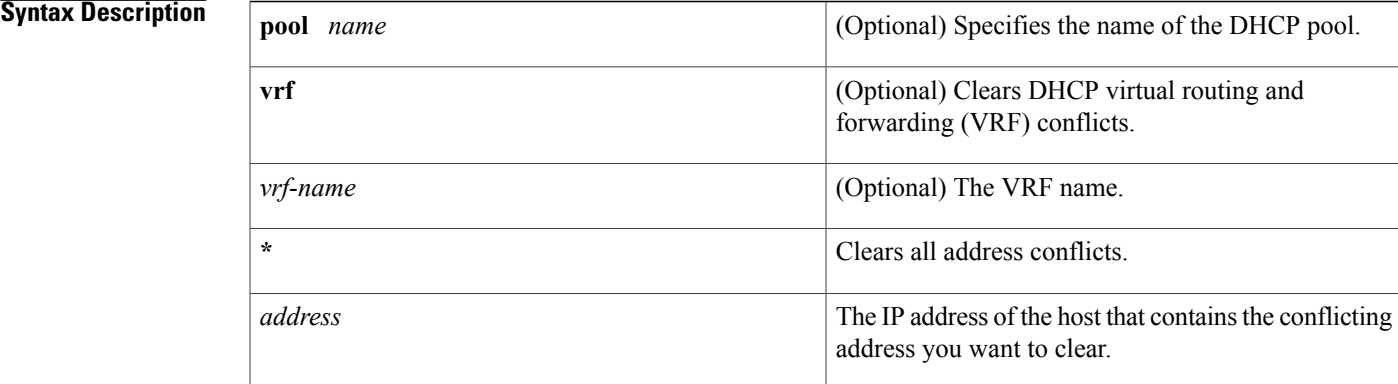

## **Command Modes** Privileged EXEC (#)

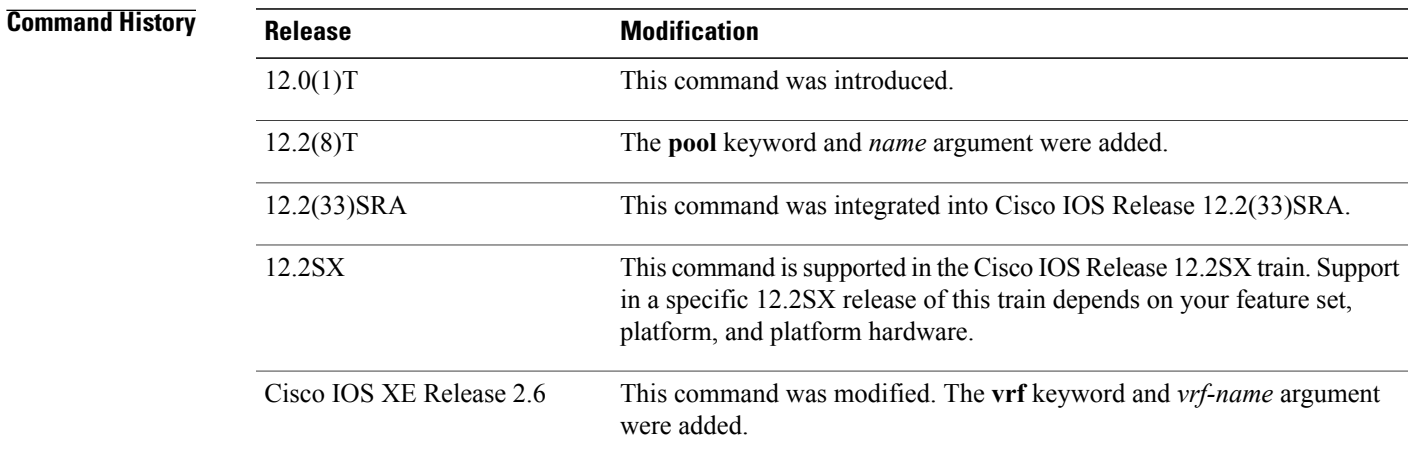

Π

**Usage Guidelines** The server detects conflicts using a ping session. The client detects conflicts using gratuitous Address Resolution Protocol (ARP). If the asterisk (\*) character is used as the address parameter, DHCP clears all conflicts. Note the following behavior for the **clear ip dhcp conflict** command:

 $\mathbf{I}$ 

 $\mathbf I$ 

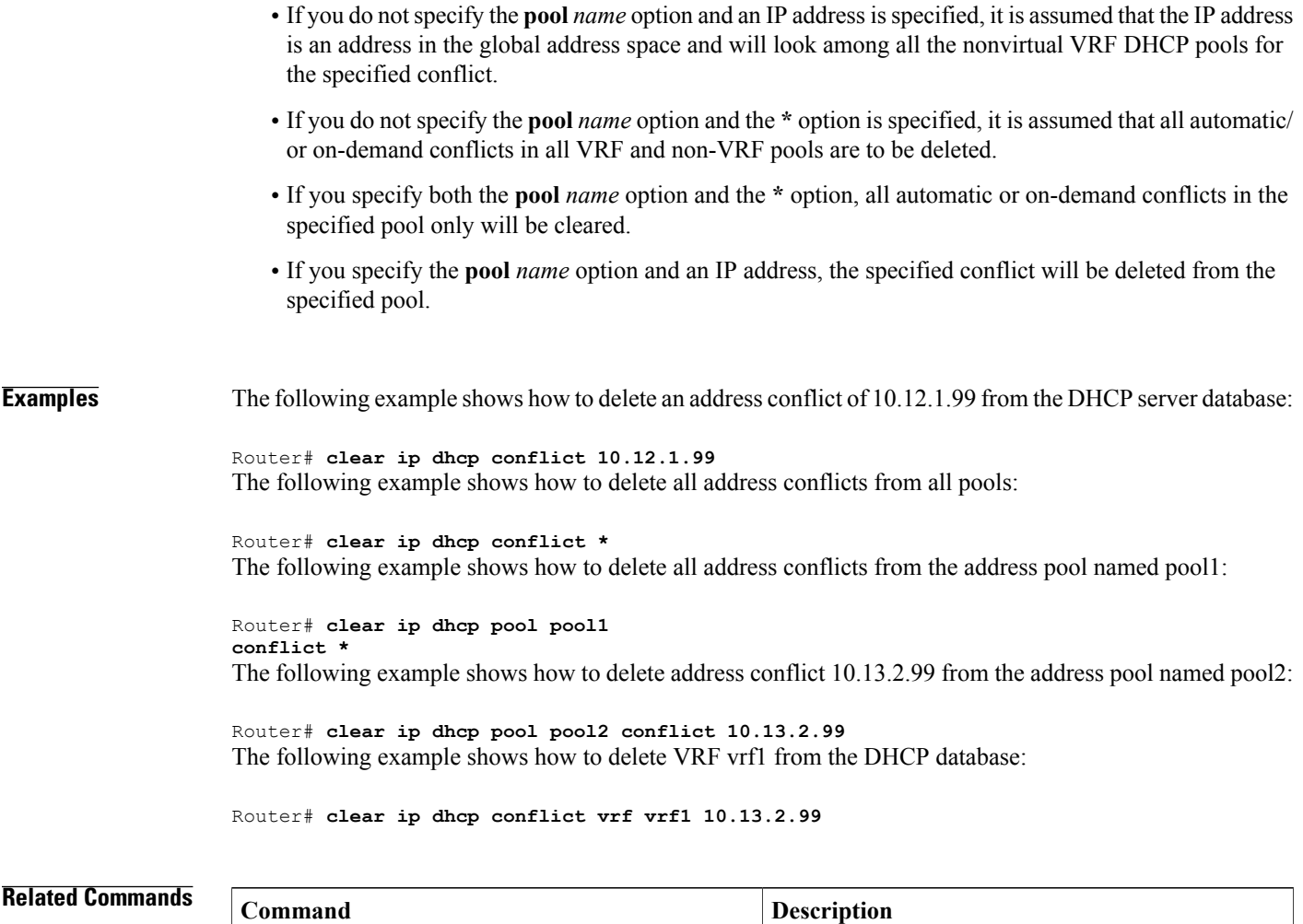

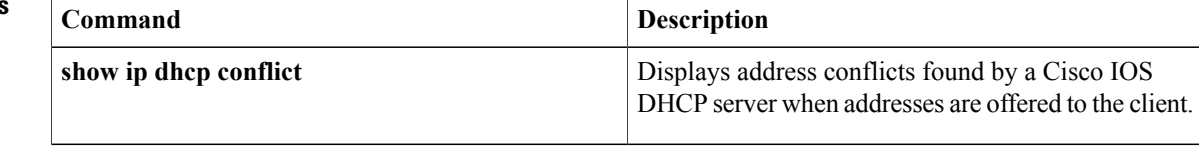

# <span id="page-28-0"></span>**clear ip dhcp server statistics**

To reset all Dynamic Host Configuration Protocol (DHCP) server counters, use the **clear ip dhcp server statistics** command in privileged EXEC mode.

**clear ip dhcp server statistics**

**Syntax Description** This command has no arguments or keywords.

**Command Modes** Privileged EXEC

**Command History Release <b>Modification** 12.0(1)T This command was introduced. 12.2(33)SRA This command was integrated into Cisco IOS Release 12.2(33)SRA. This command is supported in the Cisco IOS Release 12.2SX train. Support in a specific 12.2SX release of this train depends on your feature set, platform, and platform hardware. 12.2SX

**Usage Guidelines** The **show ip dhcp server statistics** command displays DHCP counters. All counters are cumulative. The counters will be initialized, or set to zero, with the **clear ip dhcp server statistics** command.

**Examples** The following example resets all DHCP counters to zero:

Router# **clear ip dhcp server statistics**

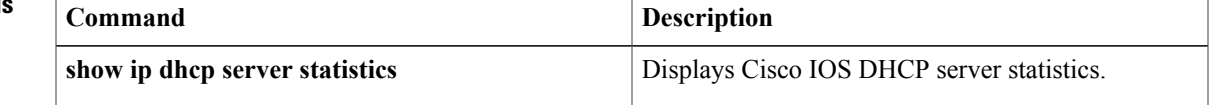

# <span id="page-29-0"></span>**clear ip dhcp snooping binding**

To clear the DHCP-snooping binding-entry table without disabling DHCP snooping, use the **clear ip dhcp snooping binding** command in privileged EXEC mode.

**clear ip dhcp snooping binding**

- **Syntax Description** This command has no arguments or keywords.
- **Command Default** This command has no default settings.
- **Command Modes** Privileged EXEC

**Command History Release Modification** 12.2(14)SX Support for this command was introduced on the Supervisor Engine 720. Support for this command on the Supervisor Engine 2 was extended to Release 12.2(17d)SXB. 12.2(17d)SXB 12.2(33)SRA This command was integrated into Cisco IOS Release 12.2(33)SRA.

**Examples** This example shows how to clear the DHCP-snooping binding-entry table:

Router# **clear ip dhcp snooping binding**

# <span id="page-30-0"></span>**clear ip dhcp snooping database statistics**

To clear the DHCP binding database statistics, use the **clear ip dhcp snooping database statistics**command in privileged EXEC mode.

**clear ip dhcp snooping database statistics**

- **Syntax Description** This command has no arguments or keywords.
- **Command Default** This command has no default settings.
- **Command Modes** Privileged EXEC (#)

**Command History Release <b>Modification** 12.2(14)SX Support for this command was introduced on the Supervisor Engine 720. Support for this command on the Supervisor Engine 2 was extended to Release 12.2(17d)SXB. 12.2(17d)SXB 12.2(33)SRA This command was integrated into Cisco IOS Release 12.2(33)SRA.

**Examples** The following example shows how to clear the statistics from the DHCP binding database:

Router# **clear ip dhcp snooping database statistics**

# <span id="page-31-0"></span>**clear ip dhcp snooping statistics**

To clear the DHCP snooping statistics, use the **clear ip dhcp snooping statistics** command in privileged EXEC mode.

**clear ip dhcp snooping statistics**

- **Syntax Description** This command has no arguments or keywords.
- **Command Default** This command has no default settings.
- **Command Modes** Privileged EXEC

**Command History Release Modification** 12.2(14)SX Support for this command was introduced on the Supervisor Engine 720. Support for this command on the Supervisor Engine 2 was extended to Release 12.2(17d)SXB. 12.2(17d)SXB 12.2(33)SRA This command was integrated into Cisco IOS Release 12.2(33)SRA.

**Examples** This example shows how to clear the DHCP snooping statistics:

Router# **clear ip dhcp snooping statistics**

# <span id="page-32-0"></span>**clear ip route**

To delete routes from the IP routing table, use the **clear ip route** command in EXEC mode.

**clear ip route** {*network* [ *mask* ]**| \***}

### **Syntax Description**

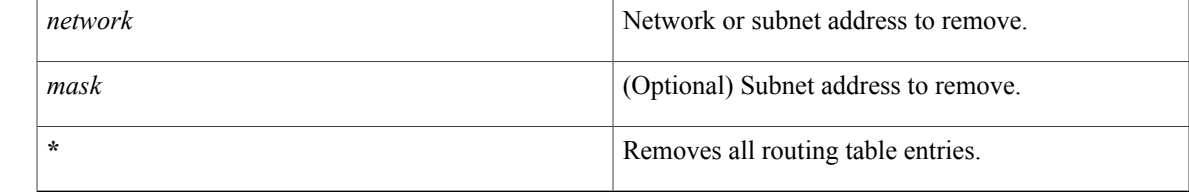

**Command Default** All entries are removed.

### **Command Modes EXEC**

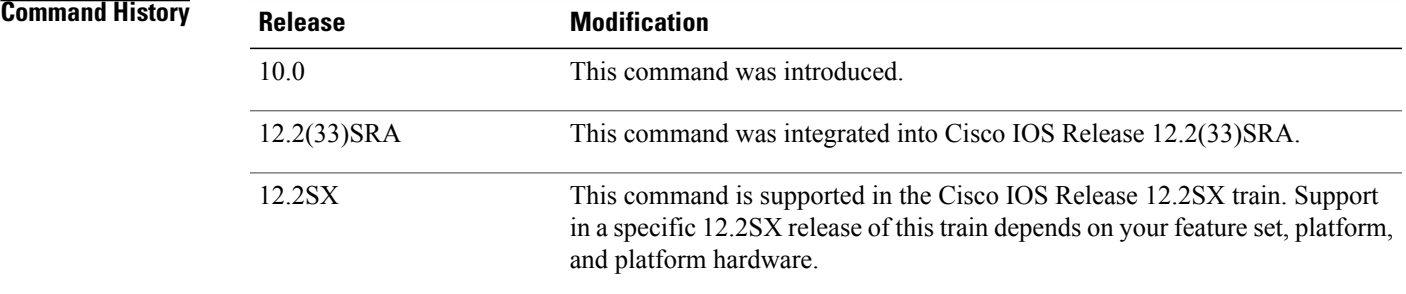

Г

**Examples** The following example removes a route to network 10.5.0.0 from the IP routing table:

Router> **clear ip route 10.5.0.0**

# <span id="page-33-0"></span>**client-identifier**

To specify the unique identifier (in dotted hexadecimal notation) for a Dynamic Host Configuration Protocol (DHCP) client, use the **client-identifier** command in DHCP pool configuration mode. To delete the client identifier, use the **no** form of this command.

**client-identifier** *unique-identifier*

**no client-identifier**

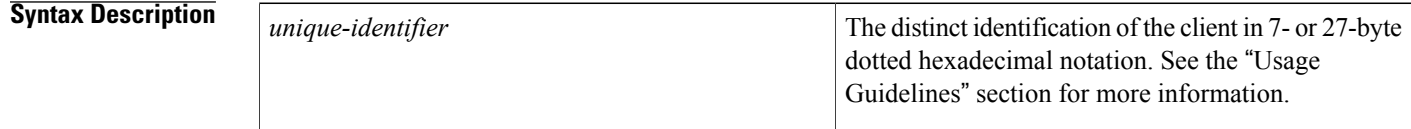

## **Command Default** No client identifier is specified.

## **Command Modes** DHCP pool configuration (dhcp-config)

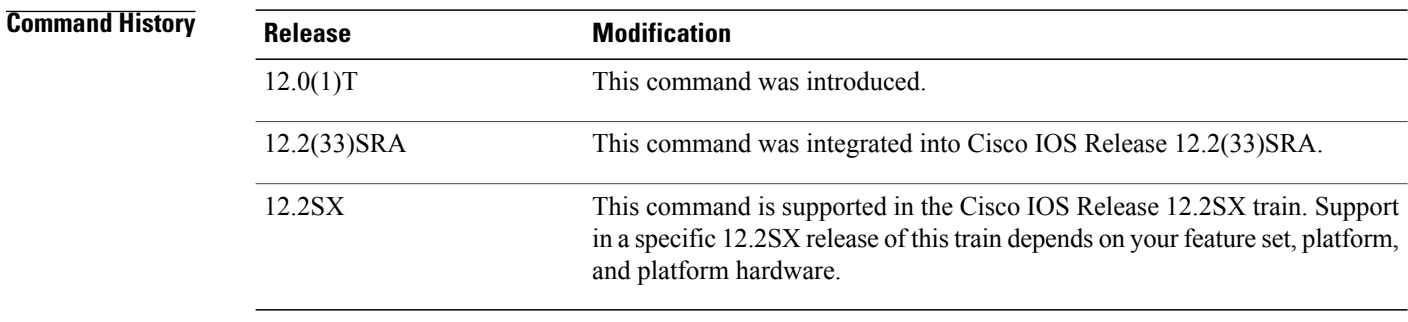

**Usage Guidelines** This command is valid for manual bindings only. DHCP clients require client identifiers instead of hardware addresses. The client identifier is formed by concatenating the media type and the MAC address. You can specify the unique identifier for the client in either of the following ways:

- A 7-byte dotted hexadecimal notation. For example, 01b7.0813.8811.66, where 01 represents the Ethernet media type and the remaining bytes represent the MAC address of the DHCP client.
- A 27-byte dotted hexadecimal notation. For example, 7665.6e64.6f72.2d30.3032.342e.3937.6230.2e33.3734.312d.4661.302f.31. The equivalent ASCIIstring for this hexadecimal value is vendor-0024.97b0.3741-fa0/1, where vendor represents the vendor, 0024.97b0.3741 represents the MAC address of the source interface, and fa0/1 represents the source interface of the DHCP client.

For a list of media type codes, refer to the "Address Resolution Protocol Parameters" section of RFC 1700, *Assigned Numbers*.

You can determine the client identifier by using the **debug ip dhcp server packet** command.

**Examples** The following example specifies the client identifier for MAC address 01b7.0813.8811.66 in dotted hexadecimal notation:

Device(dhcp-config)# client-identifier 01b7.0813.8811.66

### **Related Commands**

Г

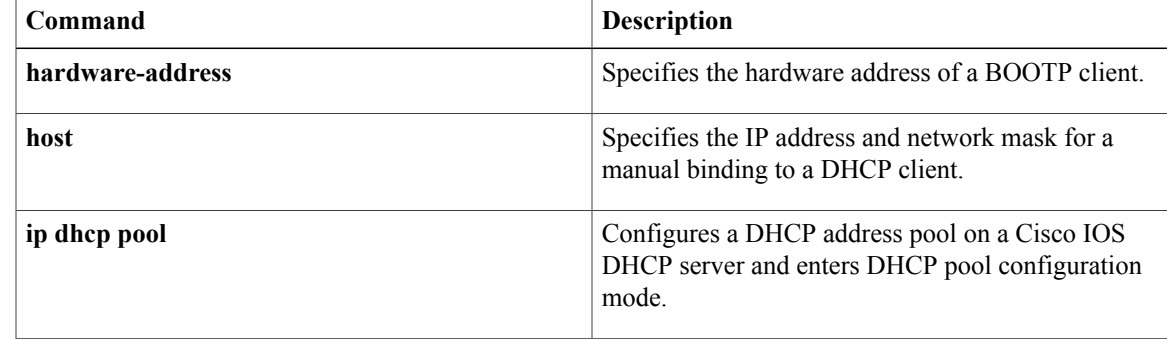

# <span id="page-35-0"></span>**client-name**

To specify the name of a Dynamic Host Configuration Protocol (DHCP) client, use the **client-name** command in DHCP pool configuration mode. To remove the client name, use the **no** form of this command.

**client-name** *name*

**no client-name**

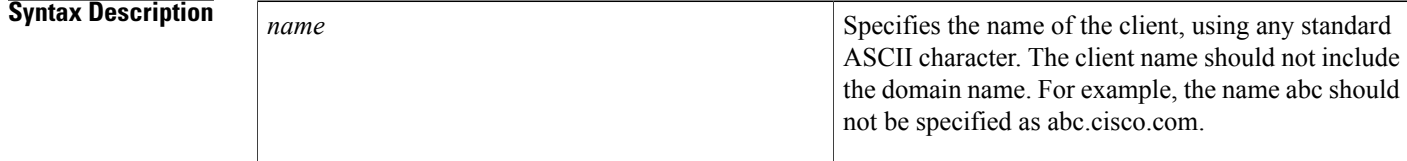

## **Command Default** No default behavior or values

## **Command Modes** DHCP pool configuration

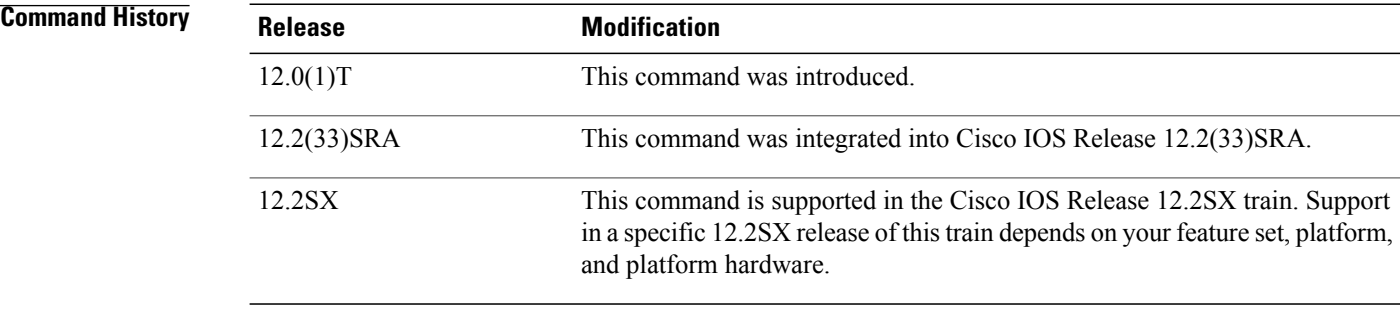

**Usage Guidelines** The client name should not include the domain name.

**Examples** The following example specifies a string client1 that will be the name of the client:

client-name client1

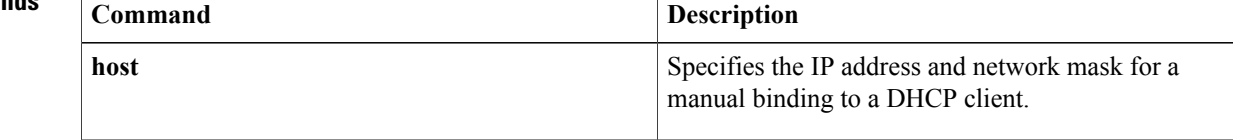

 $\mathbf I$ 

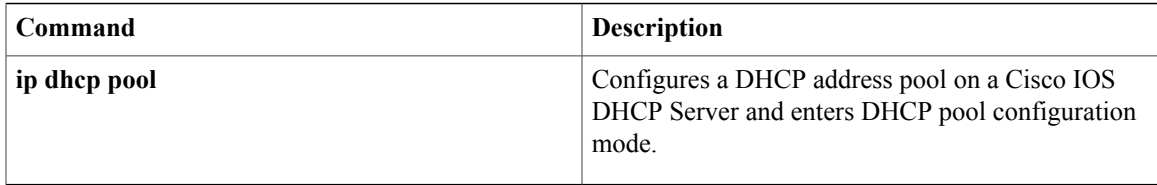

# <span id="page-37-0"></span>**default-router**

To specify the default router list for a Dynamic Host Configuration Protocol (DHCP) client, use the **default-router** command in DHCP pool configuration mode. To remove the default router list, use the **no** form of this command.

**default-router** *address* [*address2* ... *address8*]

**no default-router**

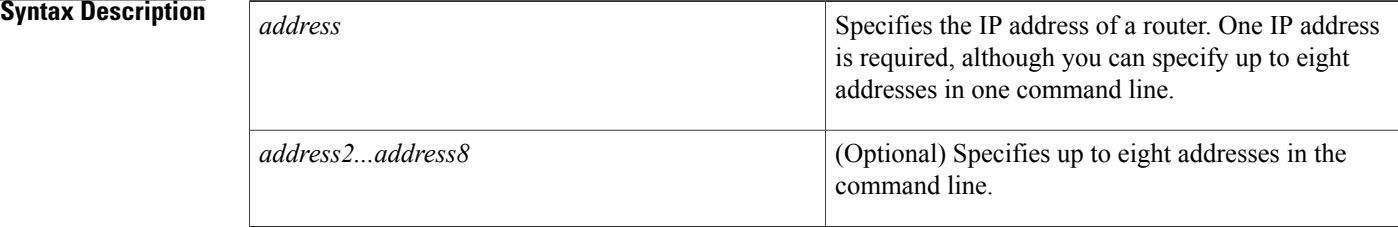

### **Command Default** No default behavior or values.

## **Command Modes** DHCP pool configuration

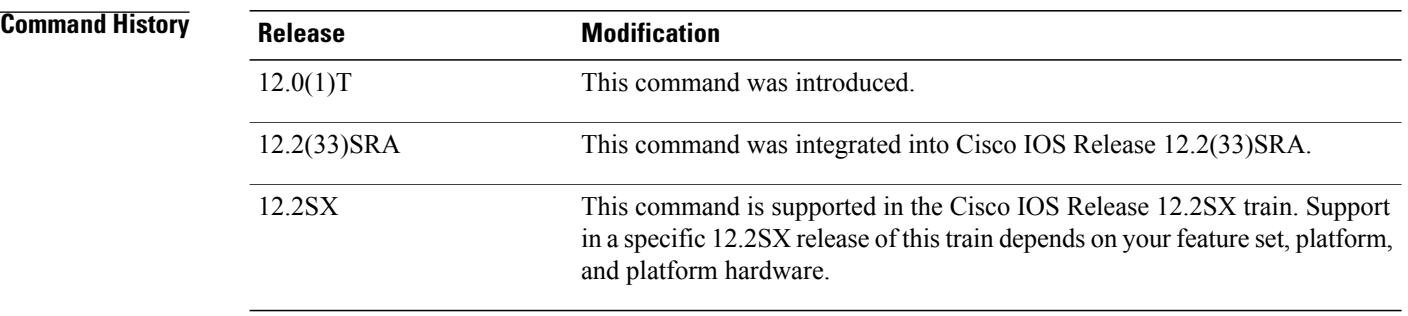

### **Usage Guidelines** The IP address of the router should be on the same subnet as the client subnet. You can specify up to eight routers in the list. Routers are listed in order of preference (address1 is the most preferred router, address2 is the next most preferred router, and so on).

### **Examples** The following example specifies 10.12.1.99 as the IP address of the default router:

default-router 10.12.1.99

### **Related Commands**

 $\mathbf I$ 

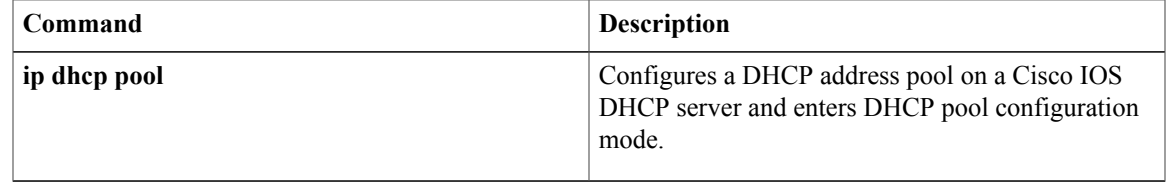

# <span id="page-39-0"></span>**dns-server**

To specify the Domain Name System (DNS) IP servers available to a Dynamic Host Configuration Protocol (DHCP) client, use the **dns-server** command in DHCP pool configuration mode. To remove the DNS server list, use the **no** form of this command.

**dns-server** *address* [*address2* ... *address8*]

**no dns-server**

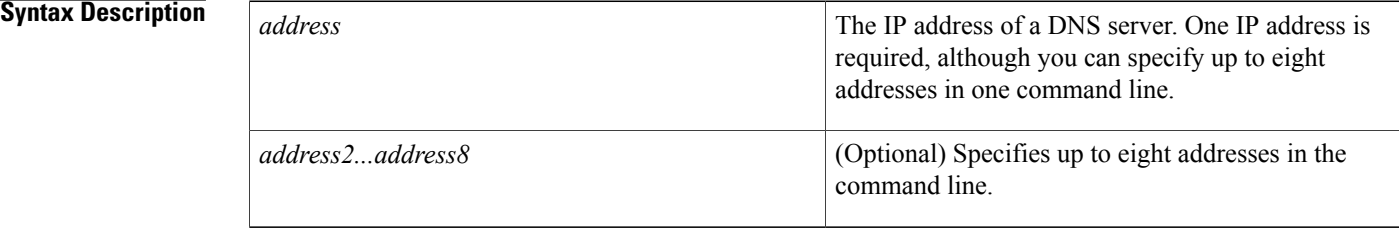

**Command Default** If DNS IP servers are not configured for a DHCP client, the client cannot correlate host names to IP addresses.

## **Command Modes** DHCP pool configuration

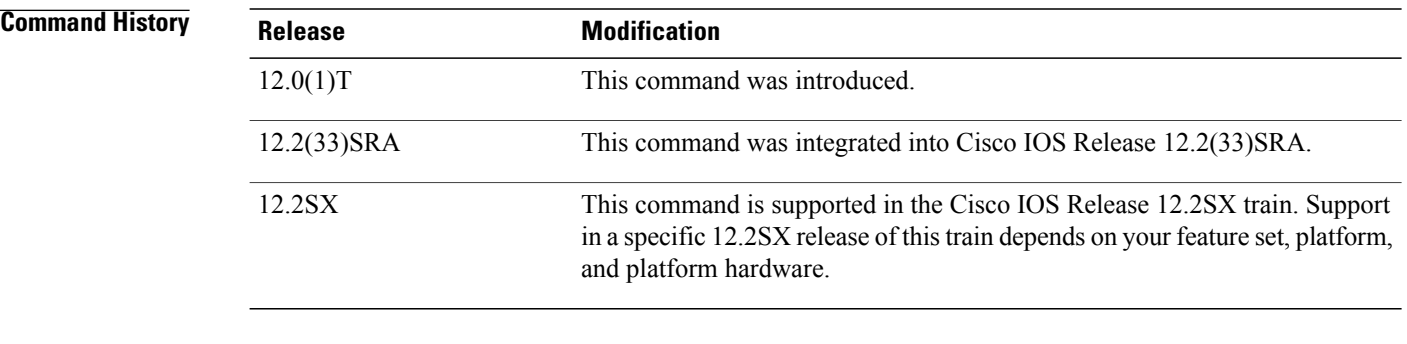

**Usage Guidelines** Servers are listed in order of preference (address1 is the most preferred server, address2 is the next most preferred server, and so on).

**Examples** The following example specifies 10.12.1.99 as the IP address of the domain name server of the client:

dns-server 10.12.1.99

### **Related Commands**

 $\mathbf I$ 

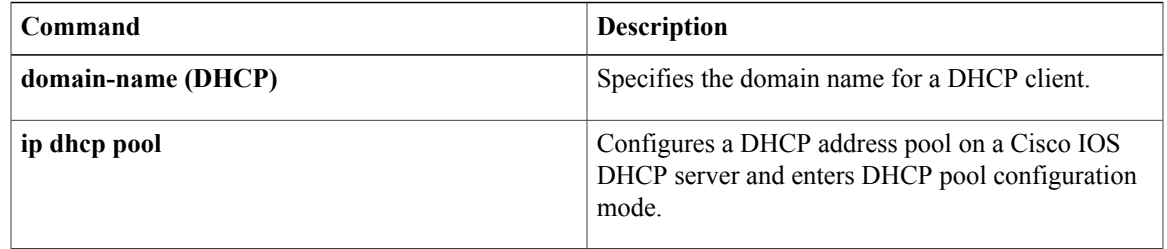

# <span id="page-41-0"></span>**domain name**

To specify the default domain for a Domain Name System (DNS) view to use to complete unqualified hostnames (names without a dotted-decimal domain name), use the **domain name** command in DNS view configuration mode. To remove the specification of the default domain name for a DNSview, use the**no** form of this command.

**domain name** *domain-name*

**no domain name**

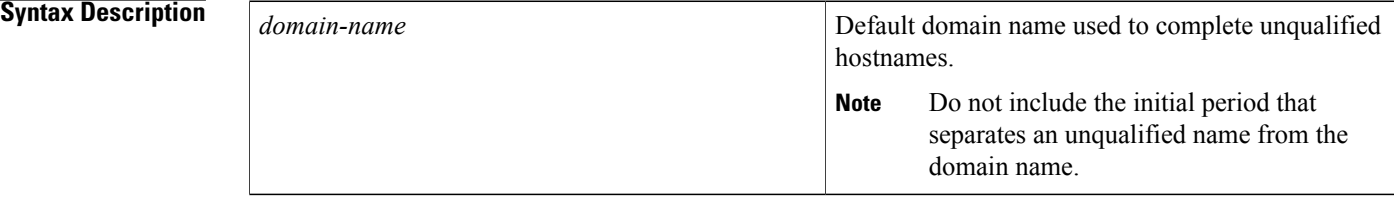

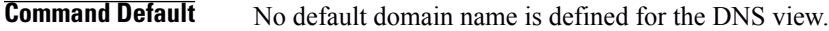

## **Command Modes** DNS view configuration

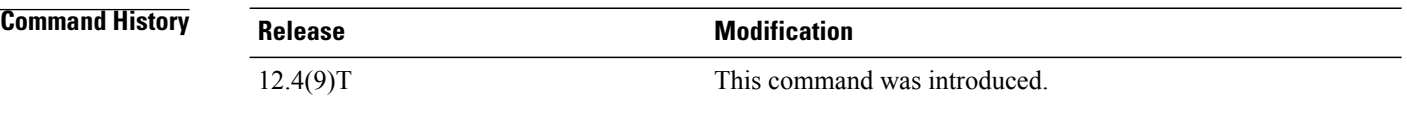

**Usage Guidelines** This command configures the default domain name used to complete unqualified hostnames in DNS queries handled using the DNS view.

**Note**

The **domain list** and **domain name** commands are similar, except that the **domain list** command can be used to define a list of domain names for the view, each to be tried in turn. If DNS lookup is enabled for the DNS view but the domain search list (specified using the **domain list** command) is empty, the default domain name (specified by using the **domain name** command) is used instead. If the domain search list is not empty, the default domain name is not used.

To display the default domain name configured for a DNS view, use the **show hosts** command or the **show ip dns view** command.

**Examples** The following example shows how to define example.com as the default domain name for the DNS view named user3 that is associated with the VRF vpn32:

Router(config)# **ip dns view vrf vpn32 user3**

Router(cfg-dns-view)# **domain name example.com**

### **Related Commands**

 $\mathbf I$ 

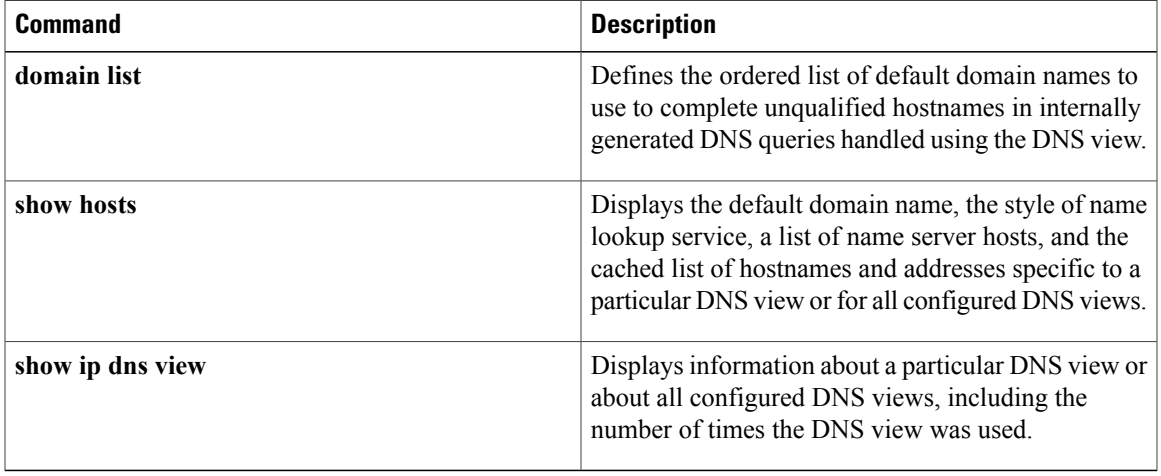

# <span id="page-43-0"></span>**hardware-address**

To specify the hardware address of a BOOTP client, use the **hardware-address** command in DHCP pool configuration mode. To remove the hardware address, use the no form of this command.

**hardware-address** *hardware-address* [*protocol-type*| *hardware-number*]

**no hardware-address**

### **Syntax Description**

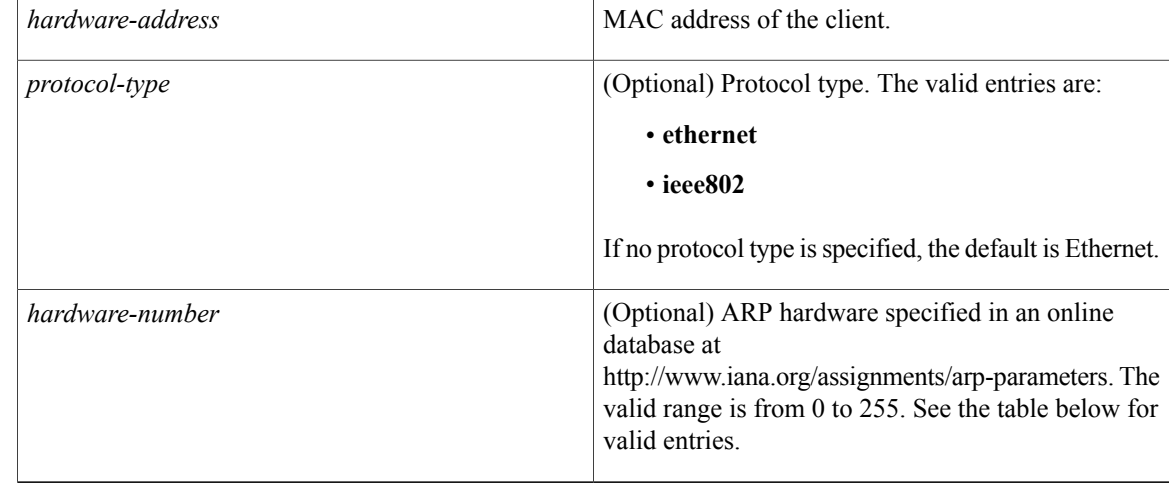

## **Command Default** Only the hardware address is enabled.

## **Command Modes** DHCP pool configuration

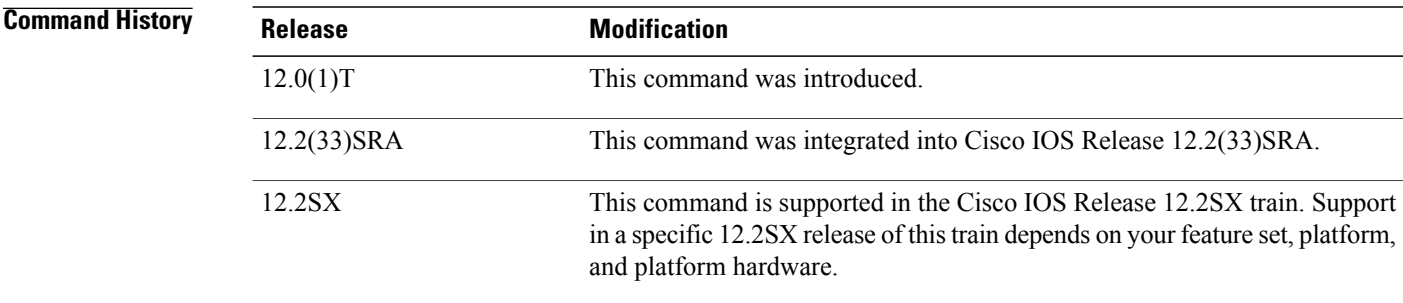

**Usage Guidelines** This command is valid for manual bindings only.

The table below lists the valid assigned hardware numbers found online at http://www.iana.org/assignments/arp-parameters.

 $\mathbf{I}$ 

| <b>Hardware Number</b> | <b>Hardware Type</b>                              |
|------------------------|---------------------------------------------------|
| $\mathbf{1}$           | Ethernet                                          |
| $\overline{2}$         | Experimental Ethernet (3Mb)                       |
| $\overline{3}$         | Amateur Radio AX.25                               |
| $\overline{4}$         | ProNET Token Ring                                 |
| 5                      | Chaos                                             |
| 6                      | IEEE 802 Networks                                 |
| $\overline{7}$         | <b>ARCNET</b>                                     |
| $\,8\,$                | Hyperchannel                                      |
| 9                      | Lanstar                                           |
| 10                     | <b>Autonet Short Address</b>                      |
| 11                     | LocalTalk                                         |
| 12                     | LocalNet (IBM PCNet or SYTEK LocalNET)            |
| 13                     | Ultra link                                        |
| 14                     | <b>SMDS</b>                                       |
| 15                     | Frame Relay                                       |
| 16                     | Asynchronous Transmission Mode (ATM)              |
| 17                     | <b>HDLC</b>                                       |
| 18                     | Fibre Channel                                     |
| 19                     | Asynchronous Transmission Mode (ATM)<br>(RFC2225) |
| 20                     | Serial Line                                       |
| 21                     | Asynchronous Transmission Mode (ATM)              |
| 22                     | MIL-STD-188-220                                   |
| 23                     | Metricom                                          |

**Table 1: ARP Hardware Numbers and Types**

I

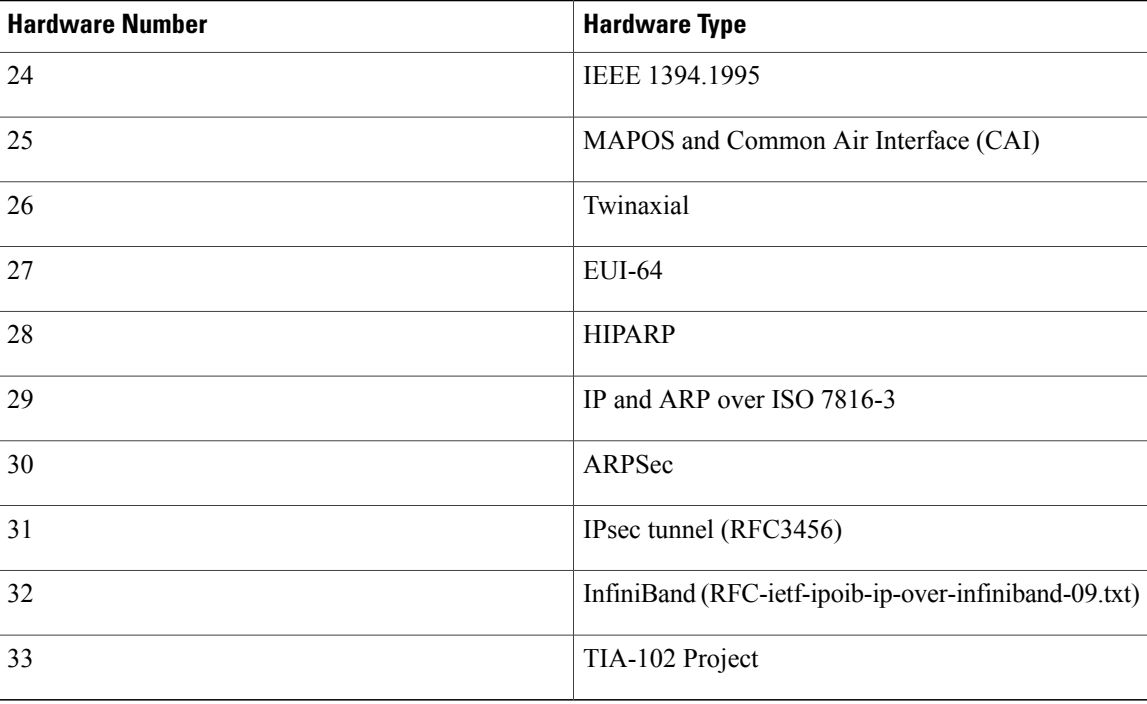

**Examples** The following example specifies b708.1388.f166 as the MAC address of the client:

hardware-address b708.1388.f166 ieee802

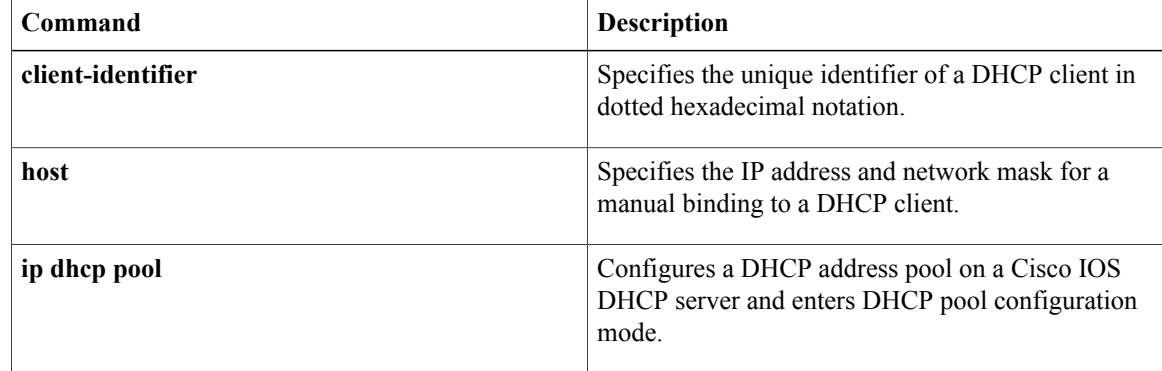

# <span id="page-46-0"></span>**host**

To specify the IP address and network mask for a manual binding to a Dynamic Host Configuration Protocol (DHCP) client, use the **host**command in DHCP pool configuration mode. To remove the IP address of the client, use the no form of this command.

**host** *address* [*mask*| /*prefix-length*]

**no host**

## **Syntax Description**

Π

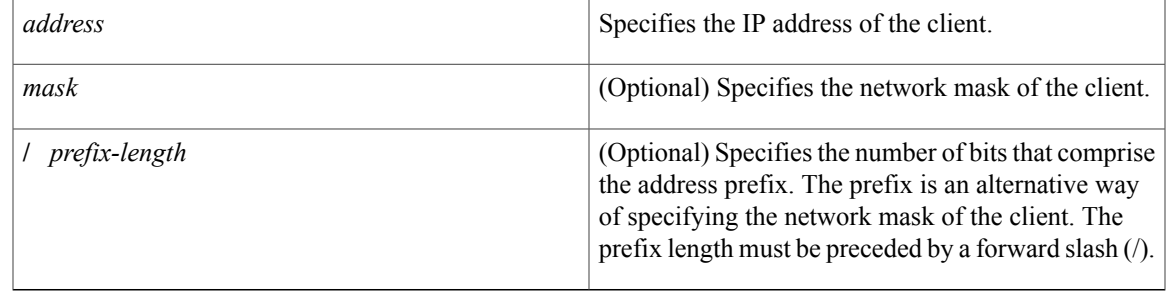

## **Command Default** The natural mask is used.

## **Command Modes** DHCP pool configuration

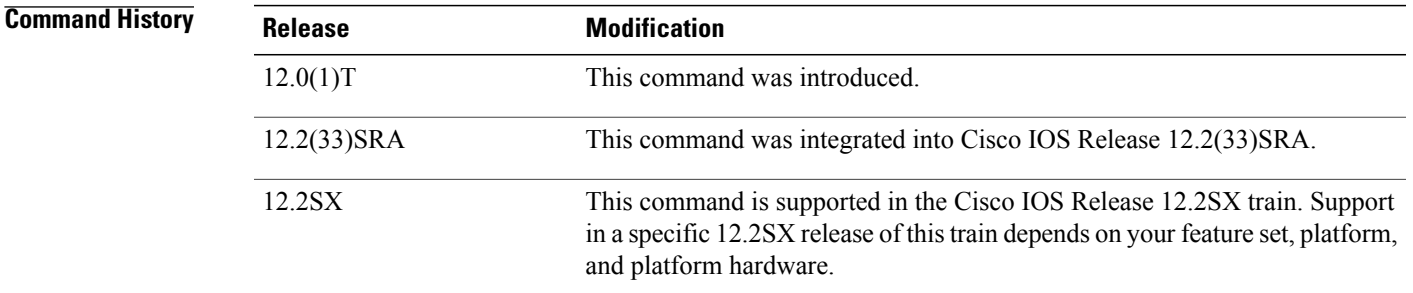

## **Usage Guidelines** If the mask and prefix length are unspecified, DHCP examines its address pools. If no mask is found in the pool database, the Class A, B, or C natural mask is used. This command is valid for manual bindings only.

There is no limit on the number of manual bindings but you can configure only one manual binding per host pool.

T

**Examples** The following example specifies 10.12.1.99 as the IP address of the client and 255.255.248.0 as the subnet mask:

host 10.12.1.99 255.255.248.0

## **Related Commands**

**host**

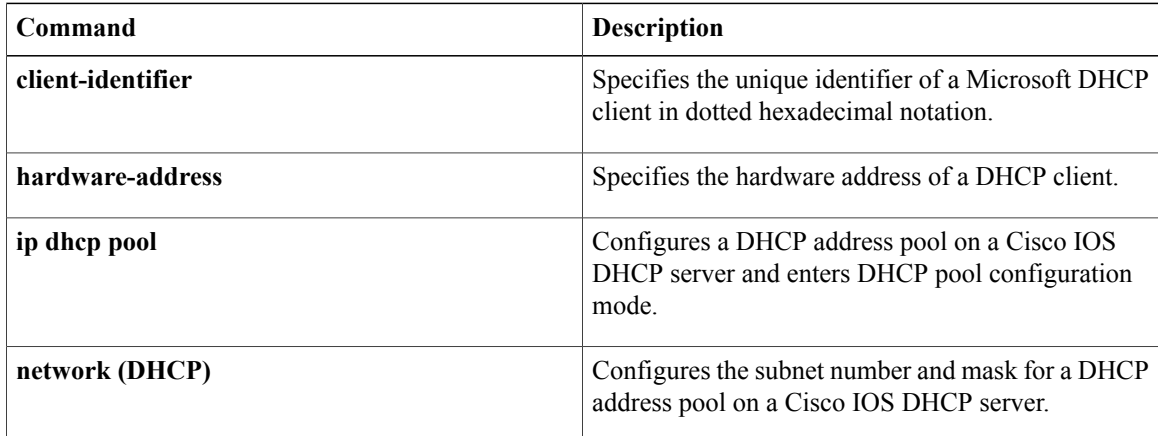

# <span id="page-48-0"></span>**import all**

 $\mathbf{I}$ 

To import Dynamic Host Configuration Protocol (DHCP) option parameters into the DHCP server database, use the **import all** command in DHCP pool configuration mode. To disable this feature, use the **no** form of this command.

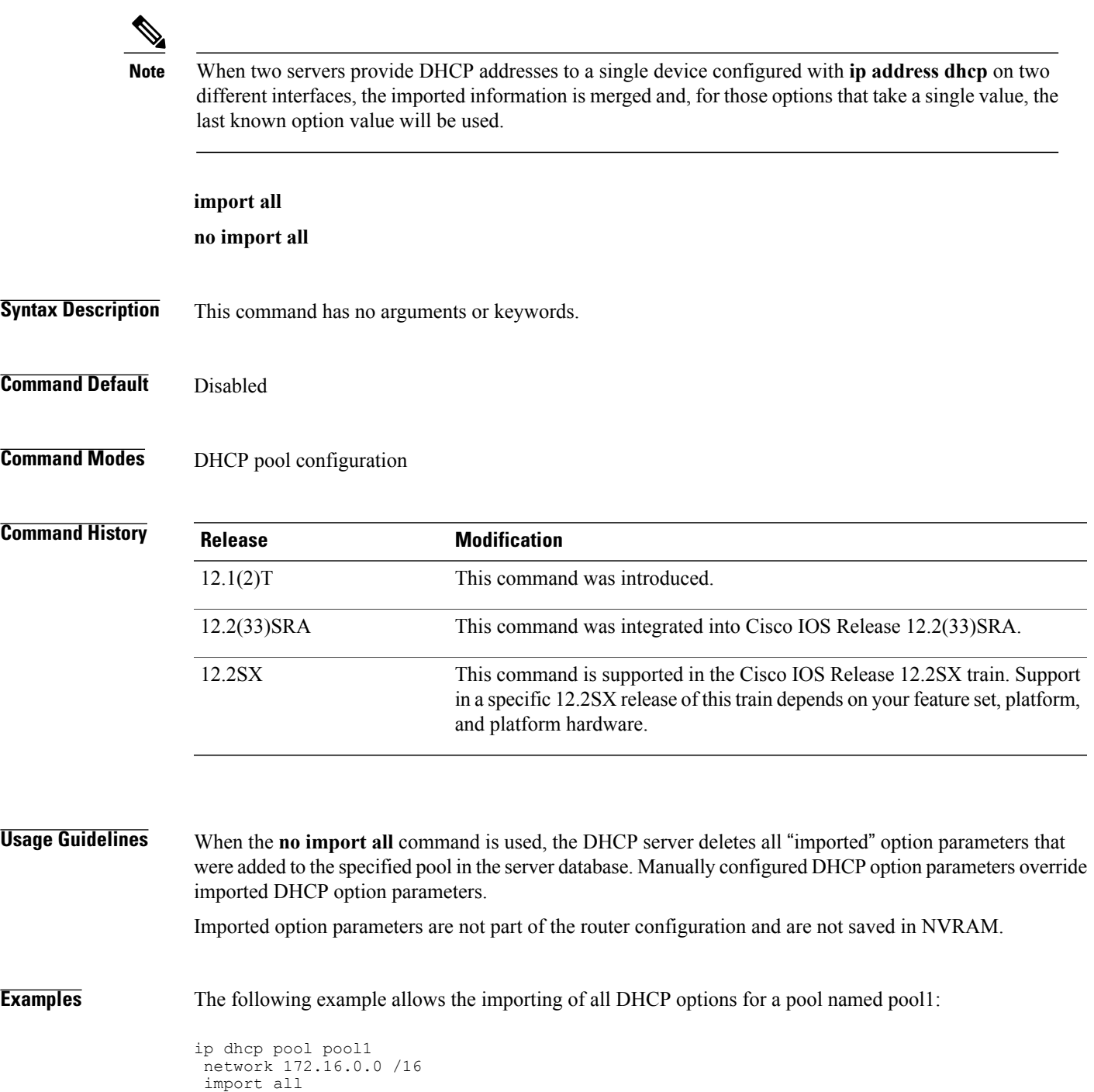

 $\mathbf l$ 

 $\mathbf I$ 

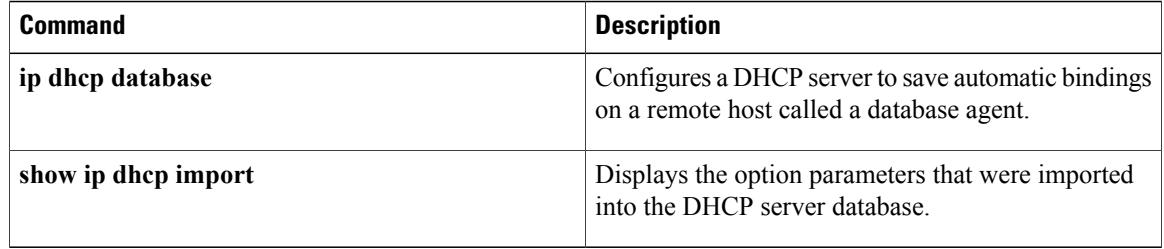

# <span id="page-50-0"></span>**ip address**

To set a primary orsecondary IPaddressfor an interface, use the **ipaddress** command in interface configuration mode. To remove an IP address or disable IP processing, use the noform of this command.

**ip address** *ip-address mask* [**secondary** [**vrf** *vrf-name*]]

**no ip address** *ip-address mask* [**secondary** [**vrf** *vrf-name*]]

### **Syntax Description**

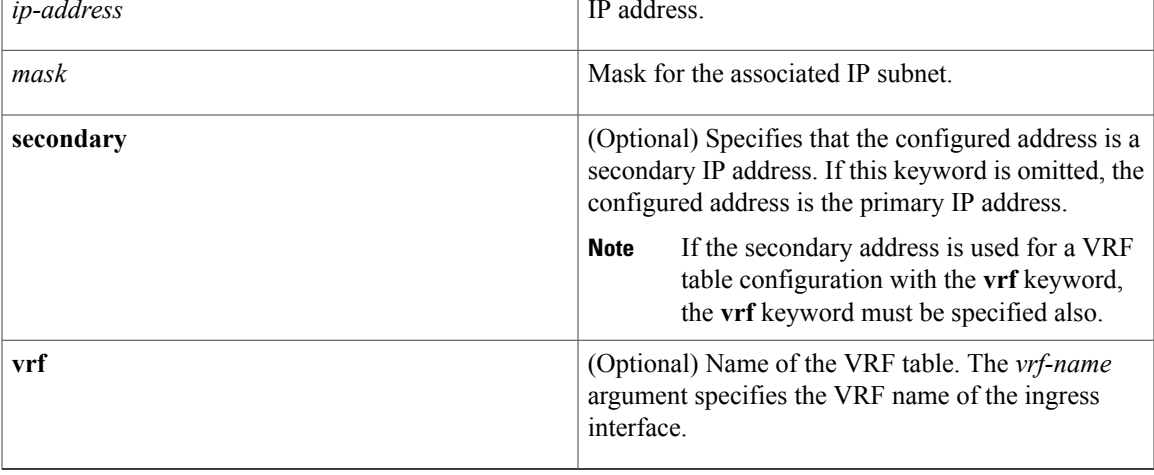

## **Command Default** No IP address is defined for the interface.

**Command Modes** Interface configuration (config-if)

## $$

Г

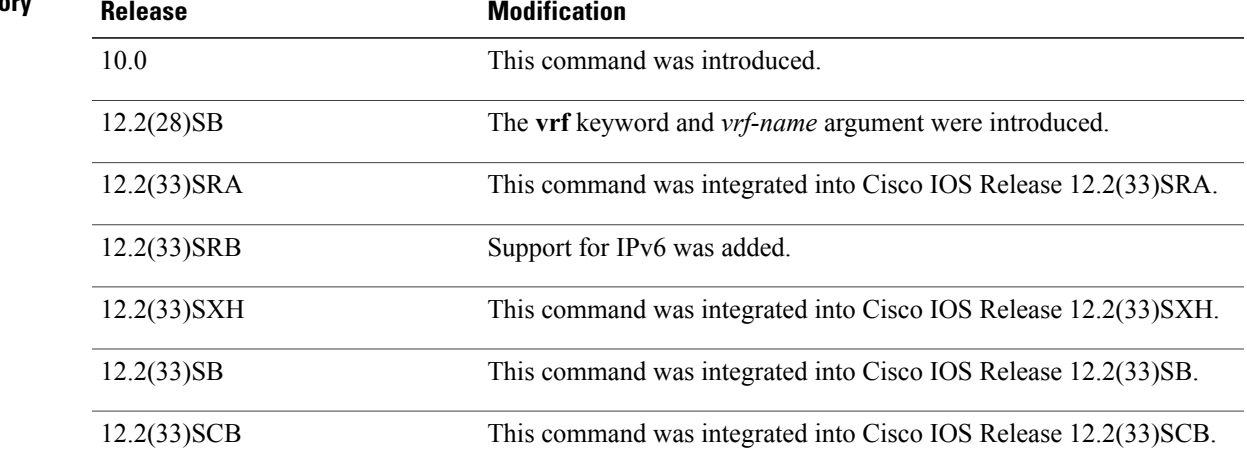

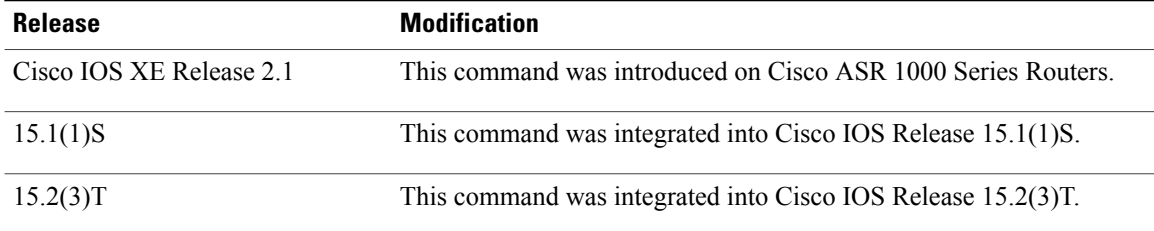

**Usage Guidelines** An interface can have one primary IP address and multiple secondary IP addresses. Packets generated by the Cisco IOS software always use the primary IP address. Therefore, all routers and access servers on a segment should share the same primary network number.

> Hosts can determine subnet masks using the Internet Control Message Protocol (ICMP) mask request message. Routers respond to this request with an ICMP mask reply message.

> You can disable IP processing on a particular interface by removing its IP address with the **no ip address** command. If the software detects another host using one of its IP addresses, it will print an error message on the console.

> The optional **secondary** keyword allows you to specify an unlimited number of secondary addresses. Secondary addresses are treated like primary addresses, except the system never generates datagrams other than routing updates with secondary source addresses. IP broadcasts and Address Resolution Protocol (ARP) requests are handled properly, as are interface routes in the IP routing table.

> Secondary IP addresses can be used in a variety of situations. The following are the most common applications:

- There may not be enough host addresses for a particular network segment. For example, your subnetting allows up to 254 hosts per logical subnet, but on one physical subnet you need 300 host addresses. Using secondary IP addresses on the routers or access servers allows you to have two logical subnets using one physical subnet.
- Many older networks were built using Level 2 bridges. The judicious use of secondary addresses can aid in the transition to a subnetted, router-based network. Routers on an older, bridged segment can be easily made aware that many subnets are on that segment.
- Two subnets of a single network might otherwise be separated by another network. This situation is not permitted when subnets are in use. In these instances, the first network is *extended*, or layered on top of the second network using secondary addresses.

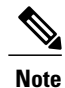

If any router on a network segment uses a secondary address, all other devices on that same segment must also use a secondary address from the same network or subnet. Inconsistent use of secondary addresses on a network segment can very quickly cause routing loops.

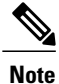

When you are routing using the Open Shortest Path First (OSPF) algorithm, ensure that all secondary addresses of an interface fall into the same OSPF area as the primary addresses.

To transparently bridge IP on an interface, you must perform the following two tasks:

• Disable IP routing (specify the **no ip routing** command).

• Add the interface to a bridge group, see the **bridge-group** command.

To concurrently route and transparently bridge IP on an interface, see the **bridge crb**command.

**Examples** In the following example, 192.108.1.27 is the primary address and 192.31.7.17 and 192.31.8.17 are secondary addresses for Ethernet interface 0:

```
interface ethernet 0
 ip address 192.108.1.27 255.255.255.0
 ip address 192.31.7.17 255.255.255.0 secondary
 ip address 192.31.8.17 255.255.255.0 secondary
In the following example, Ethernet interface 0/1 is configured to automatically classify the source IP address
in the VRF table vrf1:
```

```
interface ethernet 0/1
 ip address 10.108.1.27 255.255.255.0
 ip address 10.31.7.17 255.255.255.0 secondary vrf vrf1
ip vrf autoclassify source
```
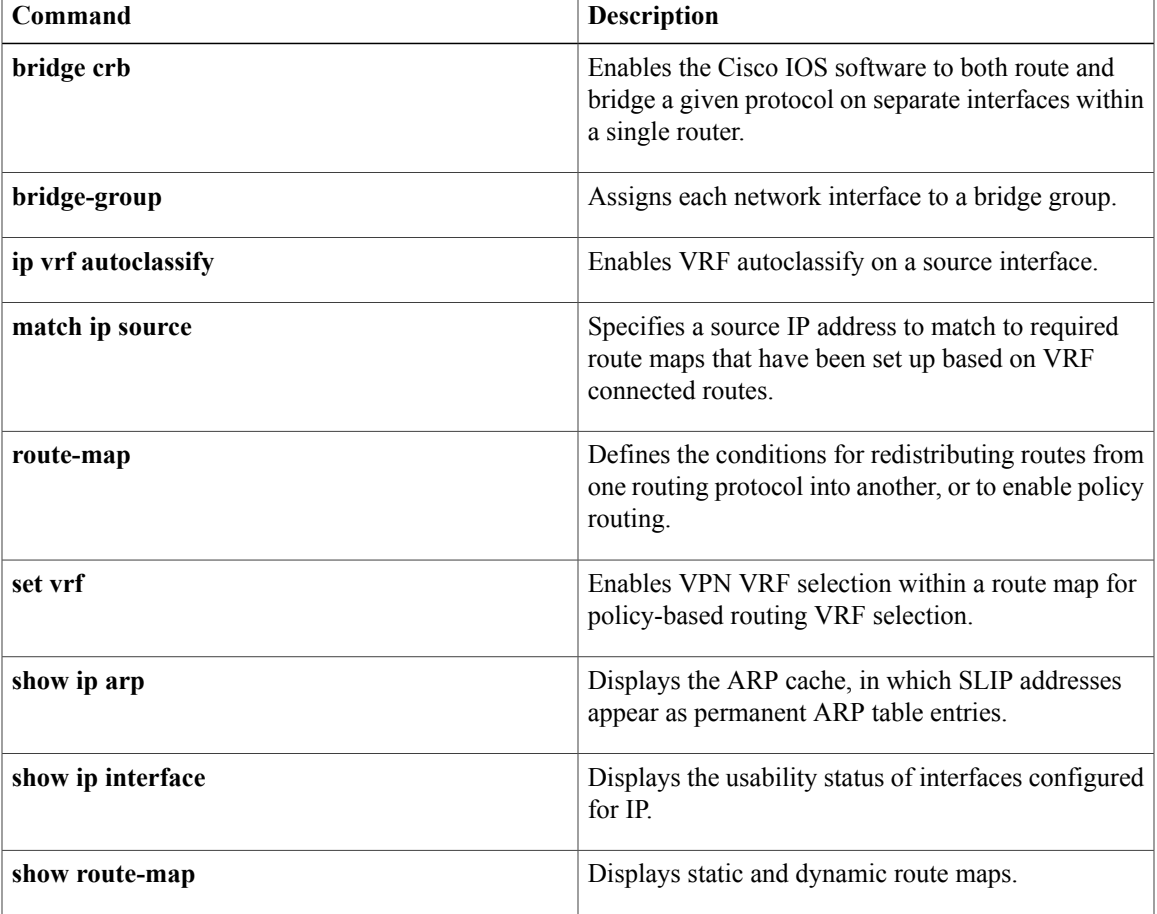

ı

# <span id="page-53-0"></span>**ip address dhcp**

To acquire an IP address on an interface from the DHCP, use the **ip address dhcp**command in interface configuration mode. To remove any address that was acquired, use the **no** form of this command.

**ip address dhcp** [**client-id** *interface-type number*] [**hostname** *hostname*]

**no ip address dhcp** [**client-id** *interface-type number*] [**hostname** *hostname*]

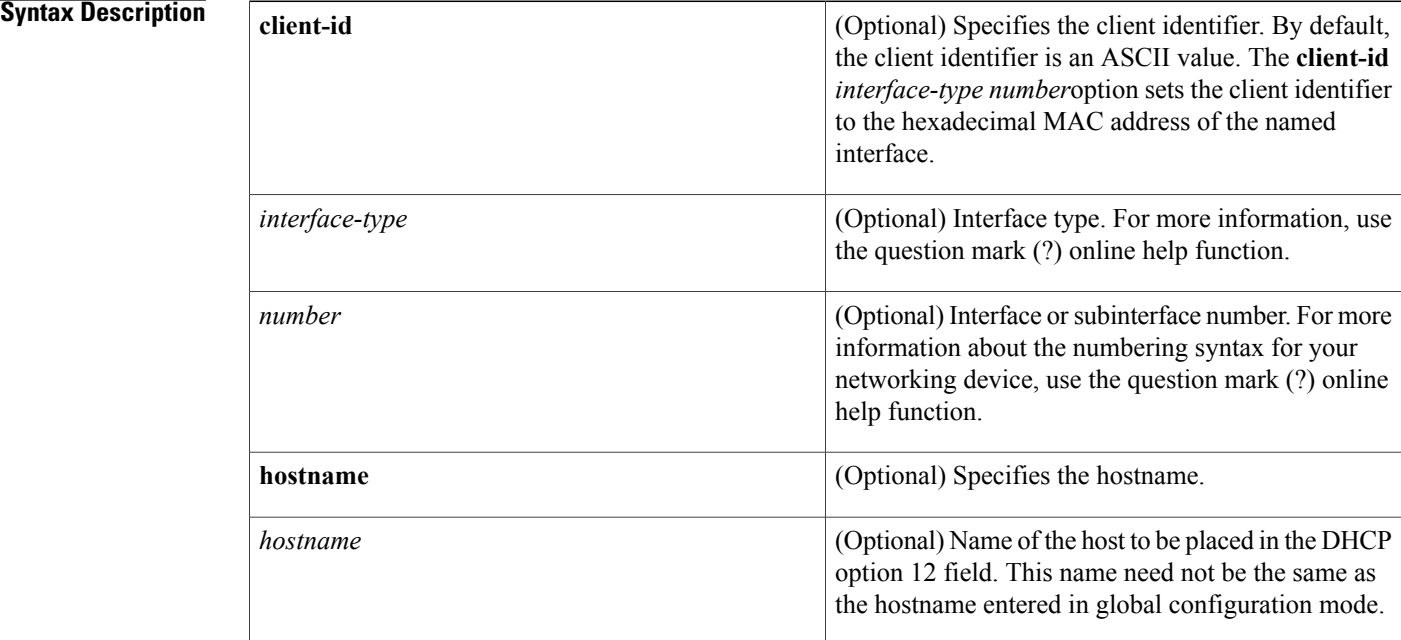

**Command Default** The hostname is the globally configured hostname of the router. The client identifier is an ASCII value.

**Command Modes** Interface configuration (config-if)

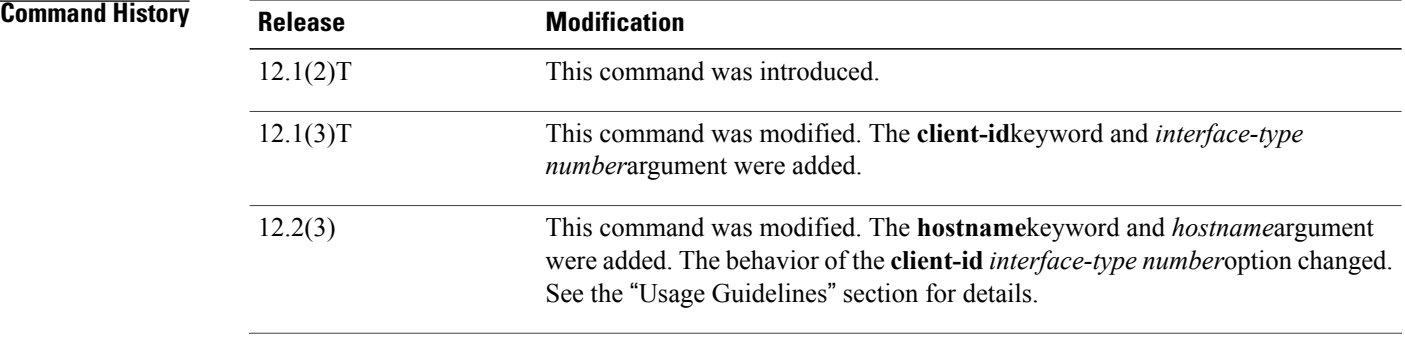

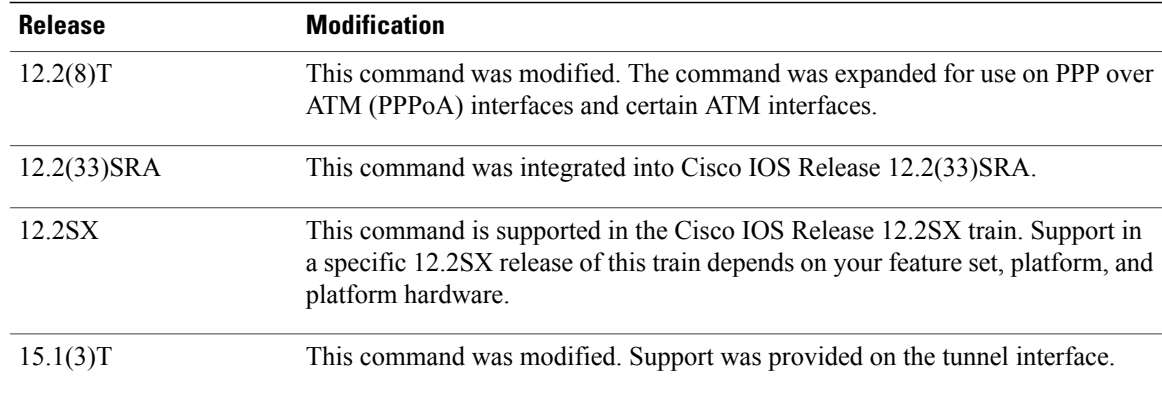

### **Usage Guideline**

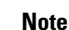

Prior to Cisco IOS Release 12.2(8)T, the **ip address dhcp** command could be used only on Ethernet interfaces.

The **ip address dhcp** command allows any interface to dynamically learn its IP address by using the DHCP protocol. It is especially useful on Ethernet interfaces that dynamically connect to an Internet service provider (ISP). Once assigned a dynamic address, the interface can be used with the Port Address Translation (PAT) of Cisco IOS Network Address Translation (NAT) to provide Internet access to a privately addressed network attached to the router.

The **ip address dhcp** command also works with ATM point-to-point interfaces and will accept any encapsulation type. However, for ATM multipoint interfaces you must specify Inverse ARP via the **protocol ip inarp** interface configuration command and use only the aa15snap encapsulation type.

Some ISPs require that the DHCPDISCOVER message have a specific hostname and client identifier that is the MAC address of the interface. The most typical usage of the **ip address dhcp client-id** *interface-type number* **hostname** *hostname* command is when *interface-type*is the Ethernet interface where the command is configured and *interface-type number*is the hostname provided by the ISP.

A client identifier (DHCP option 61) can be a hexadecimal or an ASCII value. By default, the client identifier is an ASCII value. The **client-id** *interface-type number*option overrides the default and forces the use of the hexadecimal MAC address of the named interface.

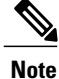

Between Cisco IOS Releases 12.1(3)T and 12.2(3), the **client-id** optional keyword allows the change of the fixed ASCII value for the client identifier. After Release 12.2(3), the optional **client-id**keyword forces the use of the hexadecimal MAC address of the named interface as the client identifier.

If a Cisco router is configured to obtain its IP address from a DHCP server, it sends a DHCPDISCOVER message to provide information about itself to the DHCP server on the network.

If you use the **ip address dhcp** command with or without any of the optional keywords, the DHCP option 12 field (hostname option) is included in the DISCOVER message. By default, the hostname specified in option 12 will be the globally configured hostname of the router. However, you can use the **ipaddressdhcphostname** *hostname* command to place a different name in the DHCP option 12 field than the globally configured hostname of the router.

The**no ipaddressdhcp**command removes any IPaddressthat was acquired, thussending a DHCPRELEASE message.

You might need to experiment with different configurations to determine the one required by your DHCP server. The table below showsthe possible configuration methods and the information placed in the DISCOVER message for each method.

**Table 2: Configuration Method and Resulting Contents of the DISCOVER Message**

| <b>Configuration Method</b>                               | <b>Contents of DISCOVER Messages</b>                                                                                                    |
|-----------------------------------------------------------|----------------------------------------------------------------------------------------------------|
| ip address dhcp                                           | The DISCOVER message contains "cisco-<br><i>mac-address</i> - Eth1" in the client ID field. The<br><i>mac-address</i> is the MAC address of the Ethernet 1<br>interface and contains the default hostname of the<br>router in the option 12 field. |
| ip address dhcp hostname hostname                         | The DISCOVER message contains "cisco-<br><i>mac-address</i> - Eth1" in the client ID field. The<br><i>mac-address</i> is the MAC address of the Ethernet 1<br>interface, and contains <i>hostname</i> in the option 12<br>field.                   |
| ip address dhcp client-id ethernet 1                      | The DISCOVER message contains the MAC address<br>of the Ethernet 1 interface in the client ID field and<br>contains the default hostname of the router in the<br>option 12 field.                                                                  |
| ip address dhcp client-id ethernet 1 hostname<br>hostname | The DISCOVER message contains the MAC address<br>of the Ethernet 1 interface in the client ID field and<br>contains <i>hostname</i> in the option 12 field.                                                                                        |

**Examples** In the examples that follow, the command **ip address dhep** is entered for Ethernet interface 1. The DISCOVER message sent by a router configured as shown in the following example would contain "cisco- *mac-address* -Eth1" in the client-ID field, and the value abc in the option 12 field.

```
hostname abc
```

```
!
interface Ethernet 1
ip address dhcp
```
The DISCOVER message sent by a router configured as shown in the following example would contain "cisco- mac-address -Eth1" in the client-ID field, and the value def in the option 12 field.

hostname abc

```
!
interface Ethernet 1
ip address dhcp hostname def
```
The DISCOVER message sent by a router configured as shown in the following example would contain the MAC address of Ethernet interface 1 in the client-id field, and the value abc in the option 12 field.

hostname abc !

```
interface Ethernet 1
 ip address dhcp client-id Ethernet 1
The DISCOVER message sent by a router configured as shown in the following example would contain the
MAC address of Ethernet interface 1 in the client-id field, and the value def in the option 12 field.
```
hostname abc ! interface Ethernet 1 ip address dhcp client-id Ethernet 1 hostname def

### **Related Commands**

Г

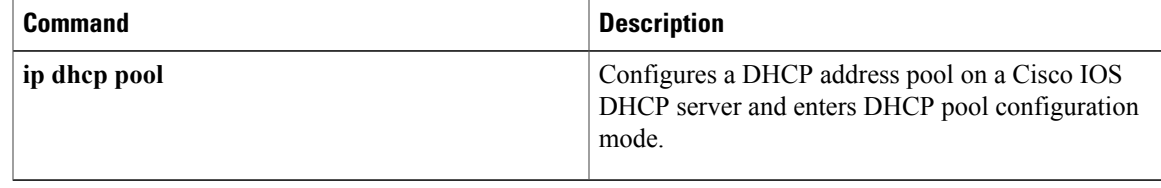

# <span id="page-57-0"></span>**ip arp inspection filter vlan**

To permit ARPs from hosts that are configured for static IP when DAI is enabled and to define an ARPaccess list and apply it to a VLAN, use the **ip arp inspection filter vlan** command in global configuration mode. To disable this application, use the **no** form of this command.

**ip arp inspection filter** *arp-acl-name* **vlan** *vlan-range* **[static]**

**no ip arp inspection filter** *arp-acl-name* **vlan** *vlan-range* **[static]**

### **Syntax Description**

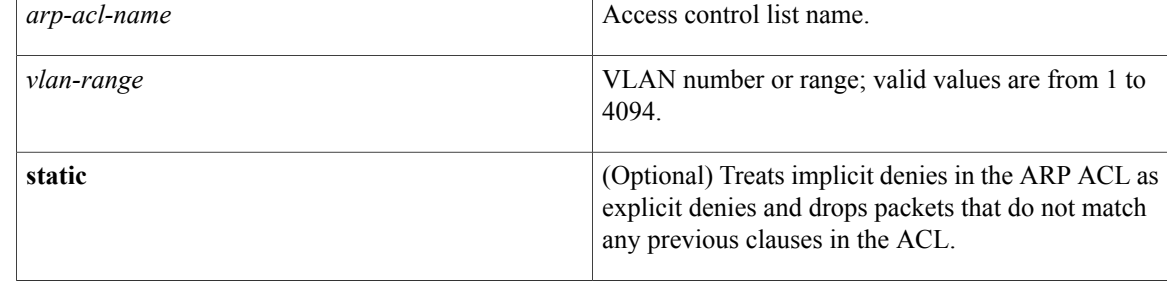

### **Command Default** No defined ARP ACLs are applied to any VLAN.

**Command Modes** Global configuration

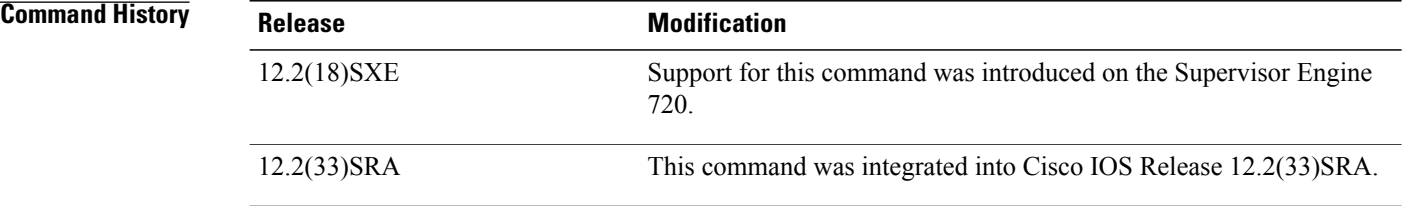

**Usage Guidelines** For *vlan-range*, you can specify the VLAN to which the switches and hosts belong. You can specify a single VLAN identified by VLAN ID number, a range of VLANs separated by a hyphen, or a series of VLANs separated by a comma.

> When an ARP access control list is applied to a VLAN for dynamic ARP inspection, the ARP packets containing only the IP-to-Ethernet MAC bindings are compared against the ACLs. All other packet types are bridged in the incoming VLAN without validation.

This command specifies that the incoming ARP packets are compared against the ARP access control list, and the packets are permitted only if the access control list permits them.

If the access control lists deny the packets because of explicit denies, the packets are dropped. If the packets are denied because of an implicit deny, they are then matched against the list of DHCP bindings if the ACL is not applied statically.

If you do not specify the **static** keyword, it means that there is no explicit deny in the ACL that denies the packet, and DHCP bindings determine whether a packet is permitted or denied if the packet does not match any clauses in the ACL.

**Examples** This example shows how to apply the ARP ACL static-hosts to VLAN 1 for DAI:

Router(config)# **ip arp inspection filter static-hosts vlan 1**

## **Related Commands**

Π

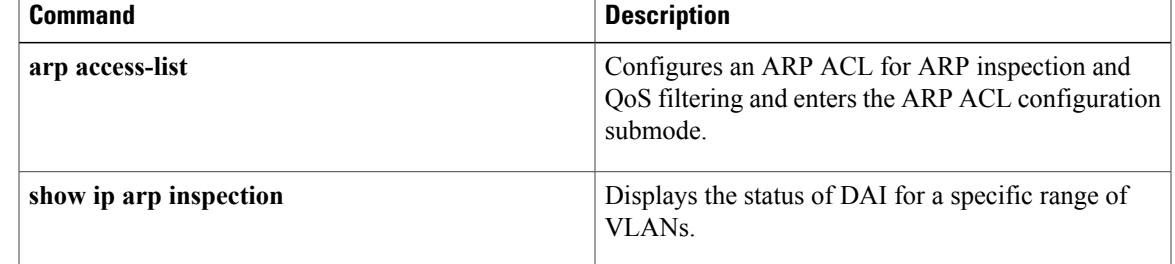

# <span id="page-59-0"></span>**ip arp inspection limit (interface configuration)**

To limit the rate of incoming ARP requests and responses on an interface and prevent DAI from consuming all of the system's resources in the event of a DoS attack, use the **ip arp inspection limit** command in interface configuration mode. To return to the default settings, use the **no** form of this command.

**ip arp inspection limit rate** *pps* [**burst interval** *seconds***| none**]

**no ip arp inspection limit**

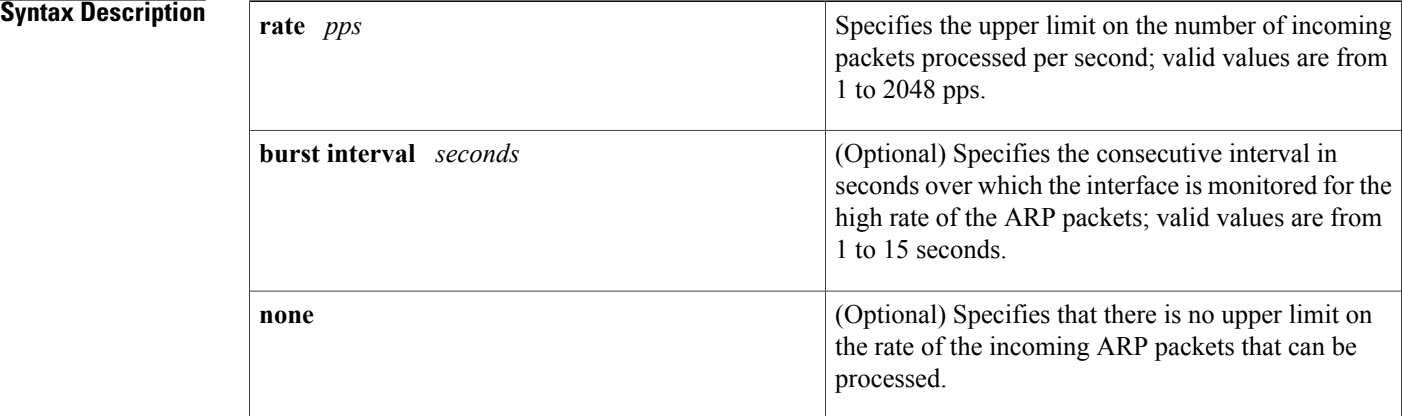

**Command Default** The default settings are as follows:

- The **rate** *pps* is set to 15 packets per second on the untrusted interfaces, assuming that the network is a switched network with a host connecting to as many as 15 new hosts per second.
- The rate is unlimited on all the trusted interfaces.
- The **burst interval** *seconds* is set to 1 second.

### **Command Modes** Interface configuration

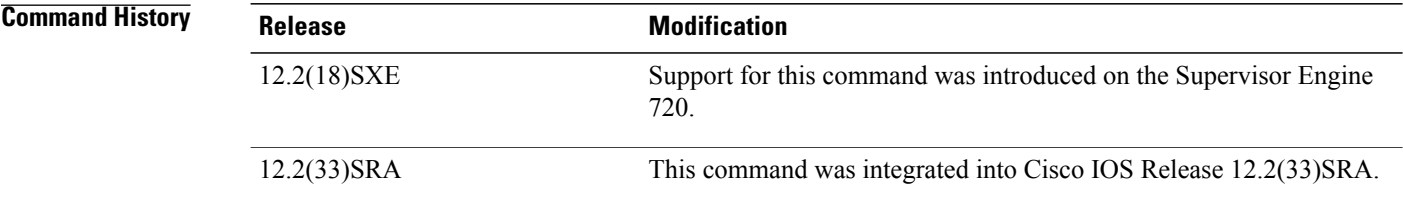

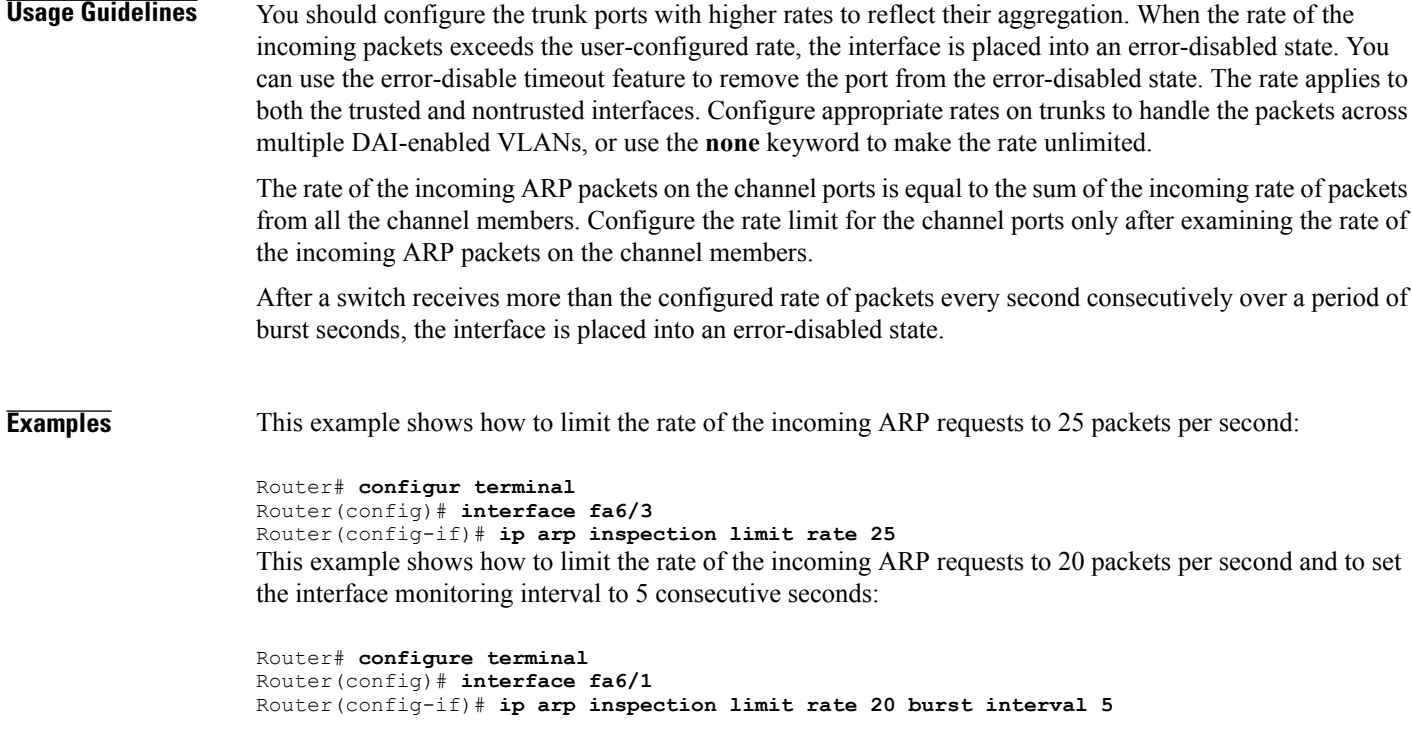

### **Related Commands**

 $\mathbf I$ 

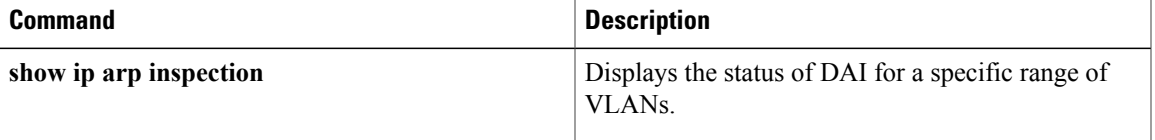

# <span id="page-61-0"></span>**ip arp inspection log-buffer**

To configure the parameters that are associated with the logging buffer, use the **ip arp inspection log-buffer** command in global configuration mode. To disable the parameters, use the **no** form of this command.

**ip arp inspection log-buffer** {**entries** *number*| **logs** *number* **interval** *seconds*}

**no ip arp inspection log-buffer** {**entries| logs**}

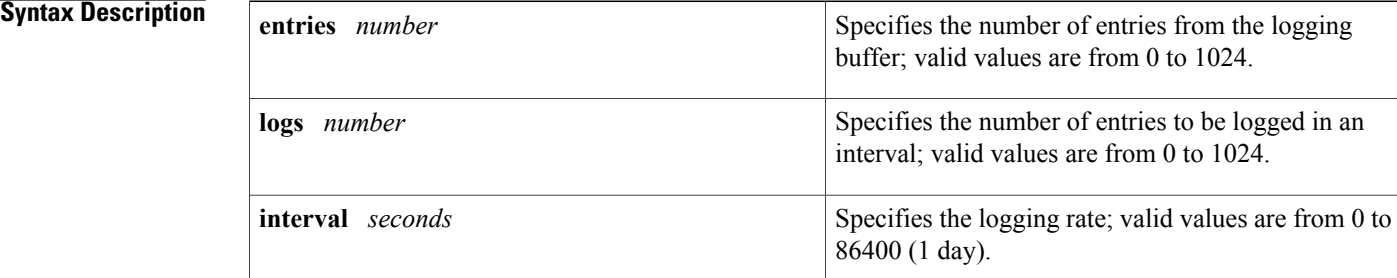

**Command Default** The default settings are as follows:

- When dynamic ARP inspection is enabled, denied, or dropped, the ARP packets are logged.
- The **entries** *number* is 32.
- The **logs** *number is*5 per second.
- The **interval** *seconds is*1 second.

## **Command Modes** Global configuration

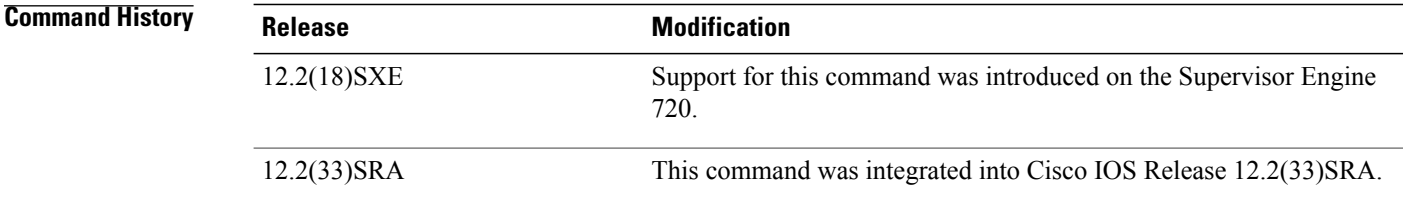

**Usage Guidelines** A 0 value for the **logs** *number* indicates that the entries should not be logged out of this buffer. A 0 value for the **interval** *seconds* keyword and argument indicates an immediate log. You cannot enter a 0 for both the **logs** *number* and the **interval** *seconds* keywords and arguments. The first dropped packet of a given flow is logged immediately. The subsequent packets for the same flow are registered but are not logged immediately. Registration for these packets occurs in a log buffer that is shared by all the VLANs. Entries from this buffer are logged on a rate-controlled basis.

Π

**Examples** This example shows how to configure the logging buffer to hold up to 45 entries:

Router# **configure terminal** Router(config)# **ip arp inspection log-buffer entries 45** This example shows how to configure the logging rate for 10 logs per 3 seconds:

Router(config)# **ip arp inspection log-buffer logs 10 interval 3**

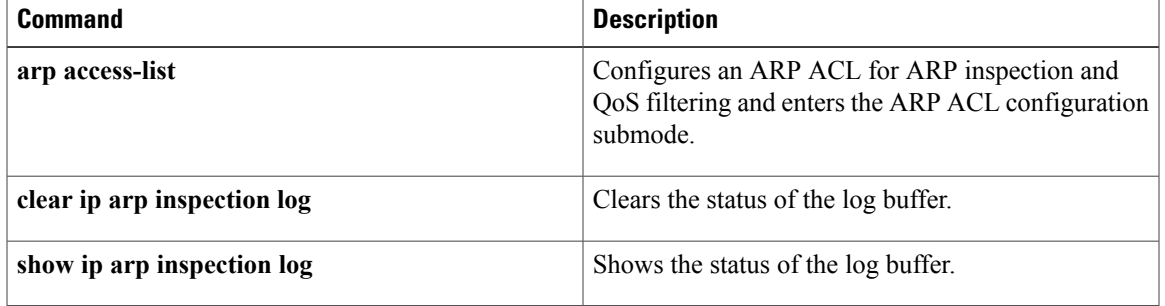

# <span id="page-63-0"></span>**ip arp inspection trust**

To set a per-port configurable trust state that determines the set of interfaces where incoming ARP packets are inspected, use the **iparpinspectiontrust** command in interface configuration mode. To make the interfaces untrusted, use the **no** form of this command.

### **ip arp inspection trust**

**no ip arp inspection trust**

- **Syntax Description** This command has no arguments or keywords.
- **Command Default** This command has no default settings.
- **Command Modes** Interface configuration

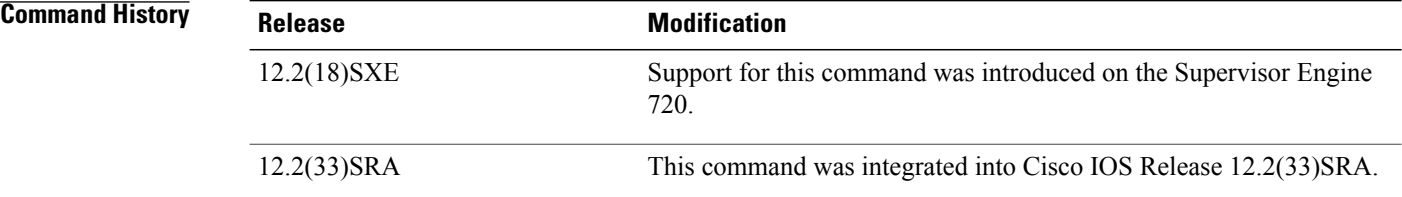

**Examples** This example shows how to configure an interface to be trusted:

```
Router# configure terminal
Router(config)# interface fastEthernet 6/3
Router(config-if)# ip arp inspection trust
```
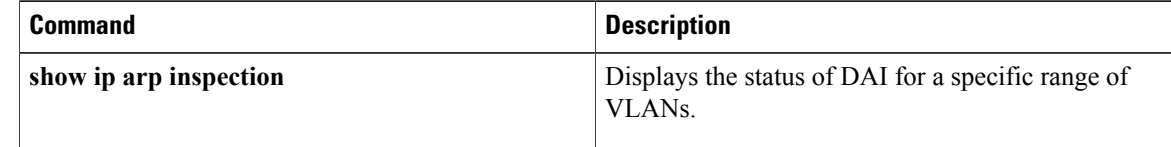

# <span id="page-64-0"></span>**ip arp inspection validate**

To perform specific checks for ARP inspection, use the **ip arp inspection validate** command in global configuration mode. To disable ARP inspection checks, use the **no** form of this command.

### **ip arp inspection validate [src-mac] [dst-mac] [ip]**

**no ip arp inspection validate [src-mac] [dst-mac] [ip]**

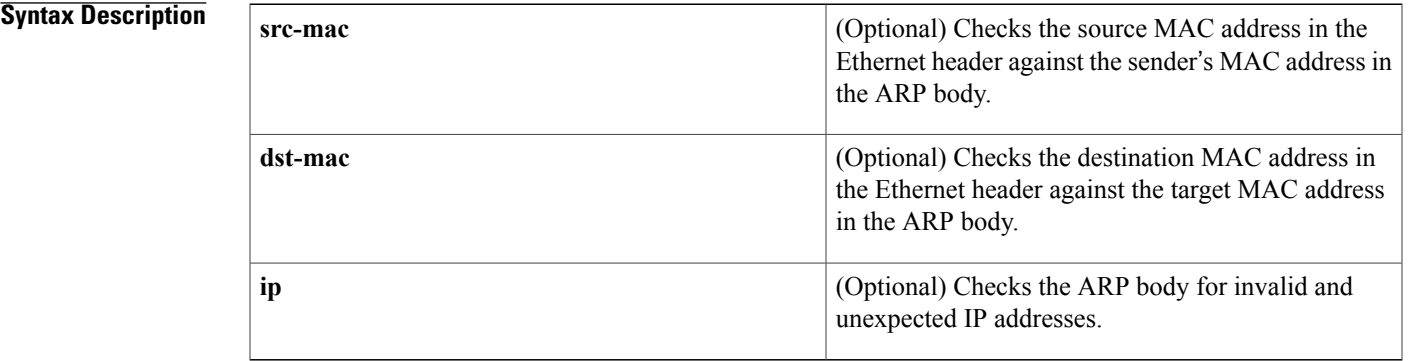

### **Command Default** Disabled

**Command Modes** Global configuration

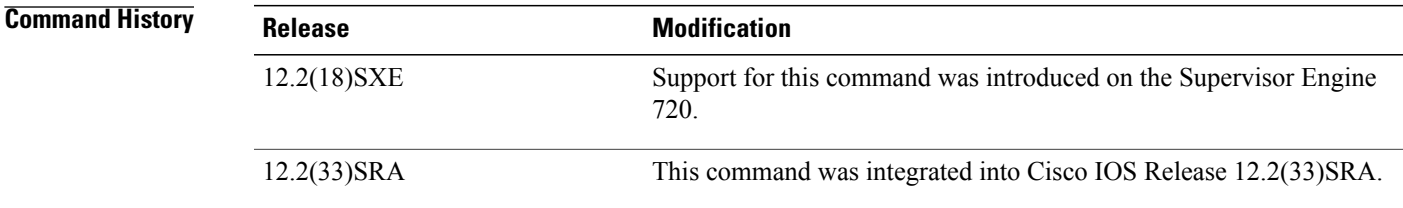

**Usage Guidelines** The sender IP addresses are checked in all ARP requests and responses and target IP addresses are checked only in ARP responses. Addresses include 0.0.0.0, 255.255.255.255, and all IP multicast addresses.

> The **src-mac**checks are issued against both ARP requests and responses. The **dst-mac**checks are issued for ARP responses.

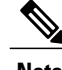

**Note** When enabled, packets with different MAC addresses are classified as invalid and are dropped.

When enabling the checks, specify at least one of the keywords (**src-mac**, **dst-mac**, and **ip**) on the command line. Each command overrides the configuration of the previous command. If a command enables **src** and **dst**

I

**mac** validations, and a second command enables IP validation only, the **src** and **dst mac** validations are disabled as a result of the second command.

The **no** form of this command disables only the specified checks. If no check options are enabled, all the checks are disabled.

**Examples** This example shows how to enable the source MAC validation:

Router(config)# **ip arp inspection validate src-mac**

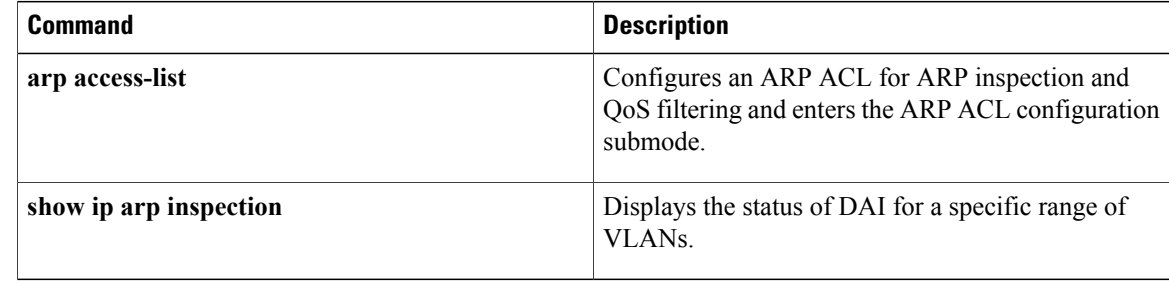